МИНИСТЕРСТВО НАУКИ И ВЫСШЕГО ОБРАЗОВАНИЯ РОССИЙСКОЙ ФЕДЕРАЦИИ Федеральное государственное автономное образовательное учреждение высшего образования «ТЮМЕНСКИЙ ГОСУДАРСТВЕННЫЙ УНИВЕРСИТЕТ» ИНСТИТУТ МАТЕМАТИКИ И КОМПЬЮТЕРНЫХ НАУК Кафедра программной и системной инженерии

> РЕКОМЕНДОВАНО К ЗАЩИТЕ В ГЭК Заведующий кафедрой д.т.н., профессор А.Г. Ивашко 2023 г.

### ВЫПУСКНАЯ КВАЛИФИКАЦИОННАЯ РАБОТА магистра

#### РАЗРАБОТКА ПОДСИСТЕМЫ ПРОГНОЗИРОВАНИЯ УХУДШЕНИЯ СОСТОЯНИЯ ЗДОРОВЬЯ ПАЦИЕНТОВ С СЕРДЕЧНО-СОСУДИСТЫМИ ЗАБОЛЕВАНИЯМИ

09.04.03 Прикладная информатика Магистерская программа «Информационные системы анализа данных»

Выполнил работу студент 2 курса очной формы обучения

 $(n_0\partial m_0)$ 

Романов Данил Александрович

Руководитель доцент, к. т. н.

Рецензент

к. ф.-м. н., доцент

 $(n^n)$ 

подпись,

Цыганова Мария Сергеевна

Семихин Дмитрий Витальевич

Тюмень, 2023

## **ОГЛАВЛЕНИЕ**

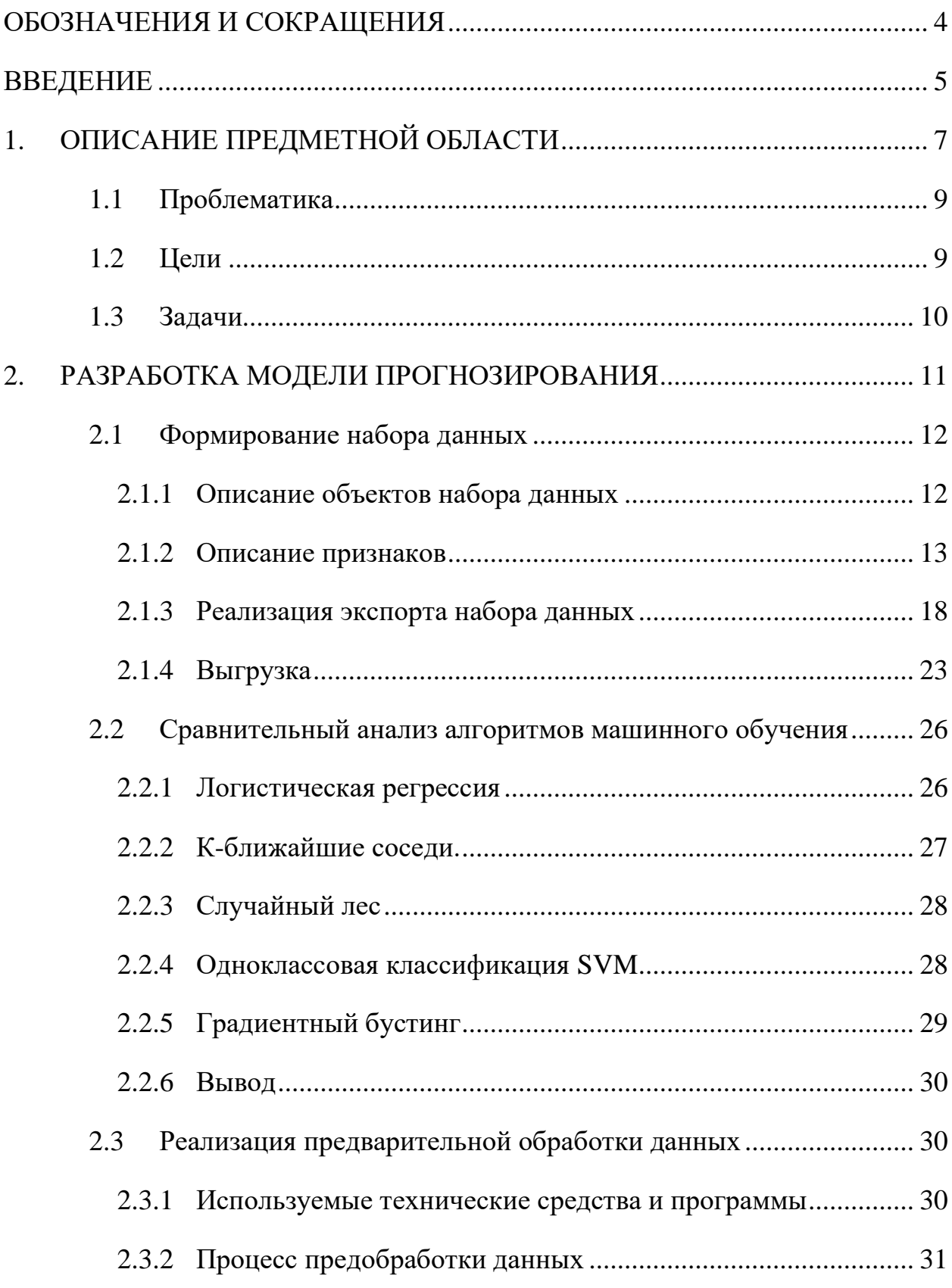

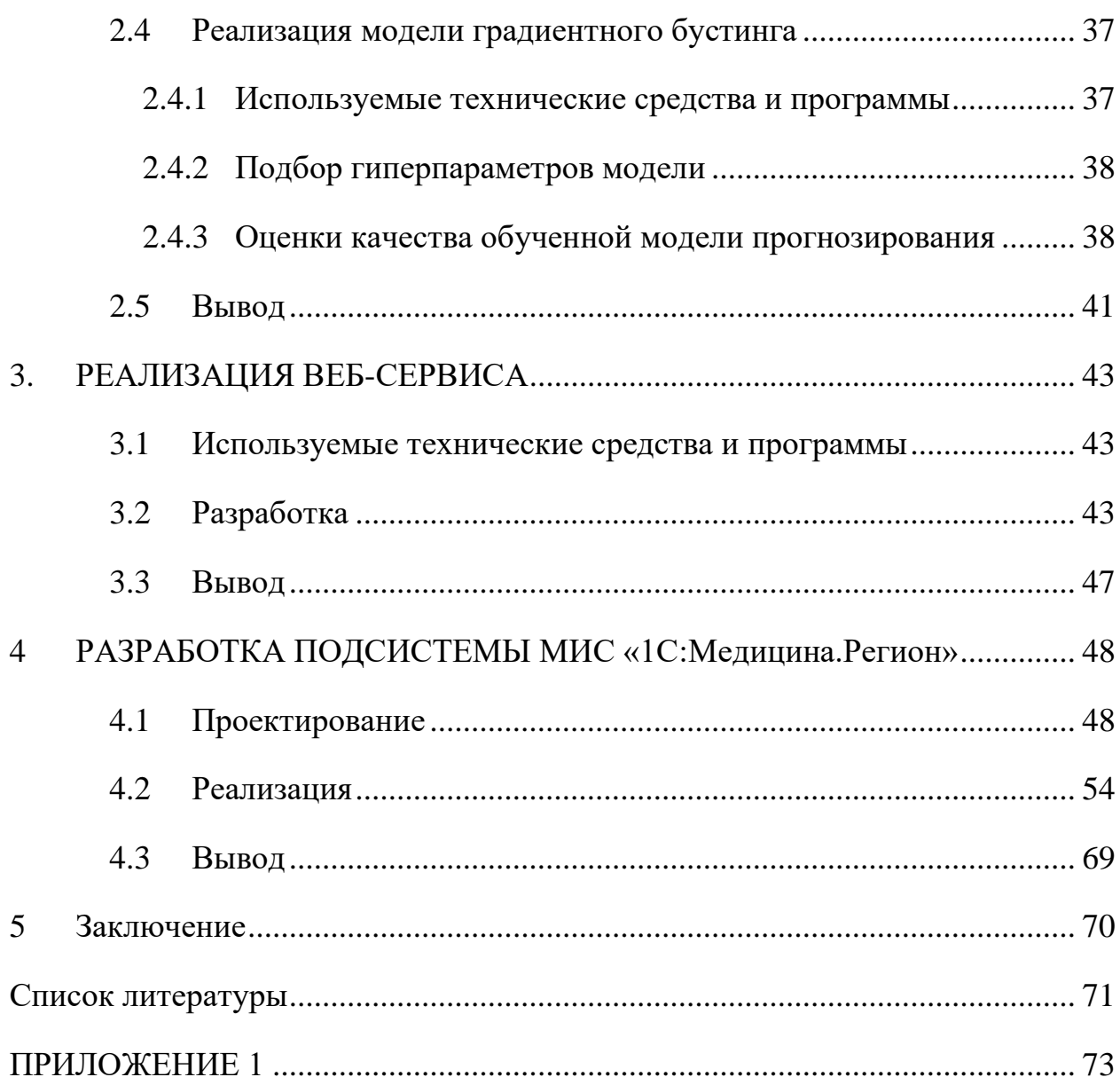

## **ОБОЗНАЧЕНИЯ И СОКРАЩЕНИЯ**

- <span id="page-3-0"></span>МО – медицинская организация
- МУ медицинское учреждение
- ССЗ сердечно-сосудистые заболевания
- МИС медицинская информационная система
- ИБС ишемическая болезнь сердца
- ХСН хроническая сердечная недостаточность
- ОКБ острый коронарный синдром

#### **ВВЕДЕНИЕ**

<span id="page-4-0"></span>Информационные процессы присутствуют во всех областях медицины и здравоохранения. Современные информационные технологии все больше используются в медицинских организациях (МО). В некоторых медицинских исследованиях невозможно обойтись без компьютера и специального медицинского оборудования. Благодаря этому, практически в каждой МО для автоматизации ее деятельности используется медицинская информационная система (МИС).

Сейчас на рынке представлено больше сотни различных систем для медицинских учреждений (МУ). На первой странице поискового запроса отображаются: Medesk, Mework, Interin Medods, «1С:Медицина.Больница». Выбор МИС зависит о типа МО, количества сотрудников, состава отделений организации, особенностей бизнес-процессов и др.

На текущий момент, практически во всех государственных МУ Тюмени и Тюменской области активно используются и продвигаются МИС «1С:Медицина.Регион».

В настоящее время большую популярность приобрели технологии искусственного интеллекта, включающие алгоритмы машинного обучения, искусственные нейронные сети и глубокое обучение.

Отдельного внимания заслуживает медицина и применение технологий машинного обучения в данной сфере. Трудно не согласиться, что социальное и экономическое благополучие общества в значительной степени зависит от уровня развития системы здравоохранения в целом, и качества медицинского обслуживания населения, в частности. На текущий момент, существует множество решений в медицине, использующих анализ данных и машинное обучение, применяющихся для решения задач прогнозирования и классификации. Посредством общения с пользователями системы – врачебным персоналом – открываются новые области и идеи для применения интеллектуального анализа данных. Информационные системы, основанные на машинных алгоритмах, позволяют более точно диагностировать

заболевания, выбрать оптимальную стратегию лечения, просчитать риски, варианты развития болезни или ее возможный исход. [1]

Для успешной подготовки и защиты выпускной квалификационной работы обучающимся использовались средства и методы физической культуры и спорта с целью поддержания должного уровня физической подготовленности, обеспечивающую высокую умственную и физической работоспособность. В режим рабочего дня включались различные формы организации занятий физической культурой (физкультпаузы, физкультминутки, занятия избранным видом спорта) с целью профилактики утомления, появления хронических заболеваний и нормализации деятельности различных систем организма.

В рамках подготовки к защите выпускной квалификационной работы автором созданы и поддерживались безопасные условия жизнедеятельности, учитывающие возможность возникновении чрезвычайных ситуаций.

## **1. ОПИСАНИЕ ПРЕДМЕТНОЙ ОБЛАСТИ**

<span id="page-6-0"></span>На сегодняшний день, одним из направлений, которым отводится больше всего внимания, являются заболевания сердечно-сосудистой системы (ССЗ). Согласно актуальному проведенному анализу в рамках «Федерального проекта по борьбе с сердечно-сосудистым заболеваниям» по Тюменской области, динамика смертности от ССЗ с 2020 года по 2021 составила -1.9% (511.7 на 100 тысяч человек), а в процентном соотношении причин смерти данная группа заболеваний занимает первое место и составляет 37.1%. Распределение умерших от болезней системы кровообращения по месту смерти следующее:  $40,4\%$  - в стационаре,  $59,6\%$  - вне стационара. [3]

Из-за большого риска ухудшения состояния здоровья пациентов и развития осложнений больных ССЗ, большую роль для снижения смертности населения выполняют оперативная диагностика и профилактика. Для этого разрабатываются различные меры по повышению качества оказания медицинской помощи у пациентов ключевых групп ССЗ, определяющие основной вклад в заболеваемость и смертность. [2]

Сердечно-сосудистые заболевания представляют собой группу болезней сердца и кровеносных сосудов, в которую входят [4]:

• ишемическая болезнь сердца – болезнь кровеносных сосудов, снабжающих кровью сердечную мышцу;

• болезнь сосудов головного мозга – болезнь кровеносных сосудов, снабжающих кровью мозг;

• болезнь периферических артерий – болезнь кровеносных сосудов, снабжающих кровью руки и ноги;

• ревмокардит – поражение сердечной мышцы и сердечных клапанов в результате ревматической атаки, вызываемой стрептококковыми бактериями;

• врожденный порок сердца – существующие с рождения деформации строения сердца;

• тромбоз глубоких вен и эмболия легких – образование в ножных венах сгустков крови, которые могут смещаться и двигаться к сердцу и легким;

• другие.

В структуре смертности от болезней системы кровообращения в 2021 году на первом месте – ишемические болезни сердца. Доля данной причины составляет 69,5% (число умерших на 100 тыс. населения – 355,7) от общего числа умерших от болезней системы кровообращения. На втором месте – цереброваскулярные заболевания. Доля данной причины составляет 15,3% (число умерших на 100 тыс. населения – 78,2) от общего числа умерших от болезней системы кровообращения. Третье место в структуре смертности от болезней системы кровообращения занимает кардиомиопатия, и доля данной причины занимает 9,3% (число умерших на 100 тыс. населения  $-46,8$ ). [3]

По данным на 2021 год по классу болезней ССЗ и пациентам в возрасте 18 лет и старше:

• под диспансерное наблюдение было взято 373 126 случаев, из которых 83 797 – по поводу ИБС;

• в медицинских организациях Тюменской области оказано 43 042 случая медицинской помощи в стационарных условиях;

• было выписано 228 963 пациента, из которых 10515 умерло.

Высокая роль и значимость повышения качества оказываемой медицинской помощи больным ССЗ подтверждается национальным проектом «Здравоохранение», разработанным в целях выполнения указа Президента РФ №204 от 07.05.2018 «О национальных целях и стратегических задачах развития Российской Федерации на период до 2024 года. Некоторыми из проектов, разработанных на основании указа, являются вертикально-интегрированная медицинская информационная система (ВИМИС) и «Борьба с сердечно-сосудистыми заболеваниями», одной из задач которых является мониторинг и контроль своевременного оказания медицинской помощи пациентам с ССЗ [1].

Однако, перед оказанием амбулаторной или стационарной медицинской помощи или назначения профилактических действий, пользователи МИС «1С:Медицина.Регион», а именно лечащие врачи, должны диагностировать

само заболевание, проанализировав как различные показатели здоровья, так и общее физическое состояние пациента, которые в виду особенностей ССЗ, изменяются крайне быстро.

#### <span id="page-8-0"></span>**1.1 Проблематика**

Для проведения профилактики или диагностирования заболевания первоначально лечащим врачом амбулатории назначается лабораторный анализ определенных видов показателей здоровья, который в последствии выполняется пациентом.

Контроль и назначение лечения, а также решение о плановой госпитализации пациента проводятся лечащим врачом амбулатории после получения результатов лабораторных исследований и последующего повторного приема пациента, между которыми может проходить достаточно большое количество времени.

Не своевременное оказание медицинской помощи как амбулаторной, так и стационарной, влечет за собой огромный риск ухудшения состояния здоровья пациента или развития осложнений, которые в большинстве случаев приводят к экстренной госпитализации, создавая дополнительную нагрузку на СМП и стационар.

В данном случае, наиболее «опасными» диагнозами ССЗ, приводящим к неблагоприятным последствиям, являются: ишемическая болезнь сердца (ИБС), острый коронарный синдром (ОКС) и хроническая сердечная недостаточность (ХСН).

#### <span id="page-8-1"></span>**1.2 Цели**

При исследовании проблематики, были сформированы следующие цели:

• сократить время на оказание медицинской помощи больным ССЗ, разработав подсистему прогнозирования ухудшения состояния здоровья пациентов с ССЗ;

• сократить количество экстренных госпитализаций, вызовов неотложной медицинской помощи.

9

#### <span id="page-9-0"></span>1.3 Залачи

На основании поставленной цели, были сформулированы следующие задачи:

• изучить и отобрать перечень видов показателей здоровья, значимых при принятии решения о госпитализации пациента с предварительным диагнозом ИБС, ХСН и ОКС;

• определить случаи, описывающие наличие и отсутствие риска ухудшения состояния пациента;

• сформировать первичный набор данных из показателей здоровья;

• на основе анализа имеющихся данных спроектировать и реализовать механизм предварительной обработки, проанализировать данные, проверить наличие выбросов и пропусков, реализовать процедуры предварительной обработки данных, выбрав методы/стратегии для каждого поля из полученного списка признаков;

• провести сравнительный анализ имеющихся алгоритмов машинного обучения для текущей задачи. Выбрать, создать и обучить модель машинного обучения;

• протестировать и проанализировать результат работы модели, в случае необходимости подобрать гиперпараметры так, чтобы добиться лучших результатов, получить итоговые оценки;

• рассмотреть и проанализировать итоговые метрики работы модели, определить корректность использования ее в рабочей системе;

• разработать веб-сервис для взаимодействия с моделью;

• спроектировать и разработать подсистему прогнозирования ухудшения здоровья пациента со стороны МИС «1С:Медицина. Регион»;

• протестировать общую работу подсистемы и НТТР - сервиса.

#### **2. РАЗРАБОТКА МОДЕЛИ ПРОГНОЗИРОВАНИЯ**

<span id="page-10-0"></span>Задача прогнозирования представляет предсказание будущих событий. Относительно текущих сформулированных целей, прогнозирование заключается в предсказании необходимости плановой госпитализации пациента, другими словами – прогнозирование риска ухудшения состояния здоровья.

Всего в задаче прогнозирования будут рассмотрены три группы ССЗ:

- ишемическая болезнь сердца;
- острый коронарный синдром;
- хроническая сердечная недостаточность.

Ишемическая болезнь сердца (далее ИБС) - болезнь, при которой у человека нарушается кровоснабжения миокарда из-за патологий коронарных артерий. Данное заболевание является самой распространённой причиной скоропостижной смерти людей трудоспособного возраста [2] и занимает ведущее место по своей медико-социальной значимости и влиянию на общую заболеваемость, нарушение трудоспособности, инвалидизацию во всех странах мира.

Наибольший риск для пациента при наличии ИБС представляет развитие острого коронарного синдрома (далее ОКС). ОКС является самым опасным вариантом клинического течения ИБС. Опасность ситуации состоит в том, что ОКС, в отличие от хронической ИБС, характеризуется быстрым (часы), а иногда стремительным (минуты) течением болезни, высоким риском неблагоприятных исходов (внезапная коронарная смерть, инфаркт миокарда) и требует безотлагательных мер по спасению жизни больных. Термин «острый коронарный синдром» объединяет такие клинические состояния как нестабильная стенокардия и инфаркт миокарда. [3]

Другим серьезным заболеванием является «Хроническая сердечная недостаточность» (далее ХСН) - одно из самых тяжелых заболеваний сердечно-сосудистой системы, имеющих плохой прогноз, как для жизни, так и для трудовой деятельности. После постановки первоначального диагноза пациенты с сердечной недостаточностью госпитализируются в среднем один раз в год. Крайне неблагоприятный прогноз и низкая выживаемость больных, которые сопоставимы или даже хуже аналогичных показателей при онкологических заболеваниях составляют значительную нагрузку на систему здравоохранения. [4]

#### <span id="page-11-0"></span>**2.1 Формирование набора данных**

Каждое из вышерассмотренных заболеваний представляет из себя группу следующих диагнозов МКБ-10:

- $XCH 150.0, 150.1, 150.9;$
- $\text{HBC} \text{I20.1}, \text{I20.8}, \text{I20.9}, \text{I25.0}, \text{I25.1}, \text{I25.2}, \text{I25.3}, \text{I25.4}, \text{I25.5}, \text{I25.6},$ I25.8, I25.9;
- OKC I20.0, I21.0, I21.1, I21.2, I21.3, I21.4, I21.9, I22.0, I22.1, I22.8, I22.9, I24.0, I24.8, I24.9.

#### <span id="page-11-1"></span>**2.1.1 Описание объектов набора данных**

В качестве объектов набора данных для задачи прогнозирования были отобраны следующие виды случаев направлений в стационар с вышеуказанными диагнозами:

- плановые и экстренные госпитализации пациентов;
- отказы в госпитализации без последующей в течение недели повторного направления.

Плановые и экстренные госпитализации описывают группу состояний здоровья пациентов, при котором потребовалась стационарная медицинская помощь без возможности амбулаторного лечения.

Отказы в госпитализации без последующего в течение недели повторного направления описывают группу состояний здоровья пациентов, при котором первоначально лечащим врачом была выявлена потребность оказания стационарной помощи, но в последующем такая необходимость пропала, предполагая амбулаторное лечение.

#### <span id="page-12-0"></span>**2.1.2 Описание признаков**

При формировании списка признаков были проанализированы как назначаемые лечащими врачами перед направлением на госпитализацию, так и выполняемые в стационаре в первые сутки при поступлении виды лабораторных исследований по вышеуказанным диагнозам. Среди всех просмотренных назначаемых видов исследований были отобраны наиболее часто встречаемые как при экстренной, так и при плановой госпитализации.

Помимо общих показателей здоровья пациента, таких как «вес», «рост», «группа крови» и «резус-принадлежность», и особенных для данных групп диагнозов, таких как «холестерин», «КФК», «ЛДГ», «Тропонин», были отобраны следующие основные назначаемые виды исследований: «общий анализ крови» (ОАК), «биохимический анализ крови» (БАК), «общий анализ мочи» (ОАМ) и «эхокардиография» (ЭхоКГ).

В таблице 1 описаны все виды показателей здоровья, участвующие в качестве признаков объектов модели.

Таблица 1 - Виды показателей здоровья, участвующие при анализе здоровья пациента

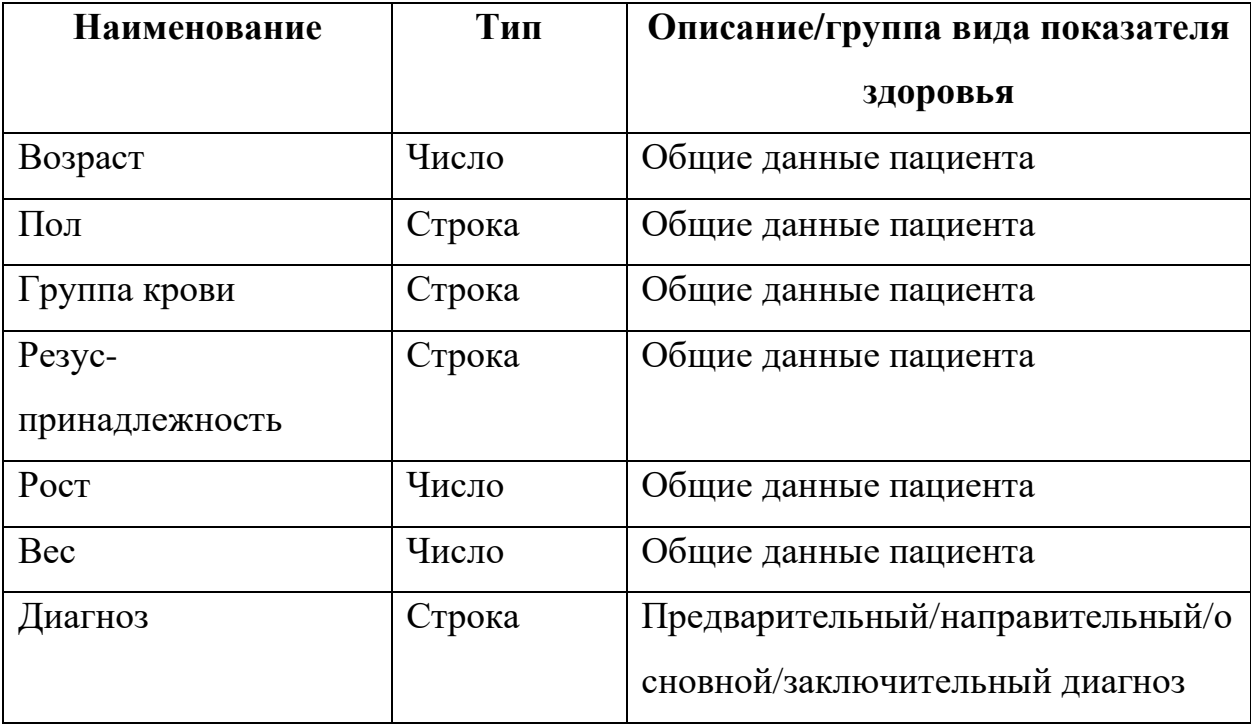

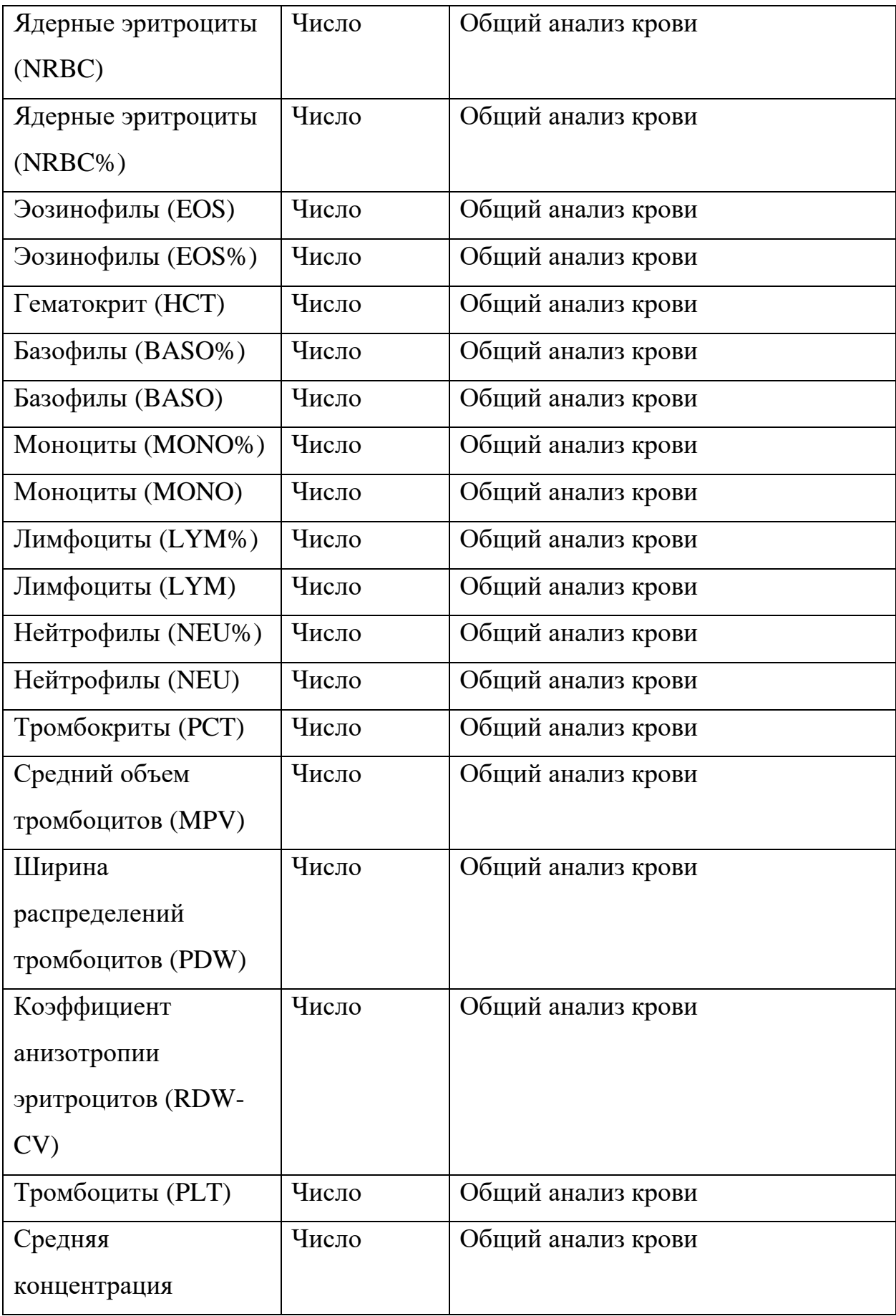

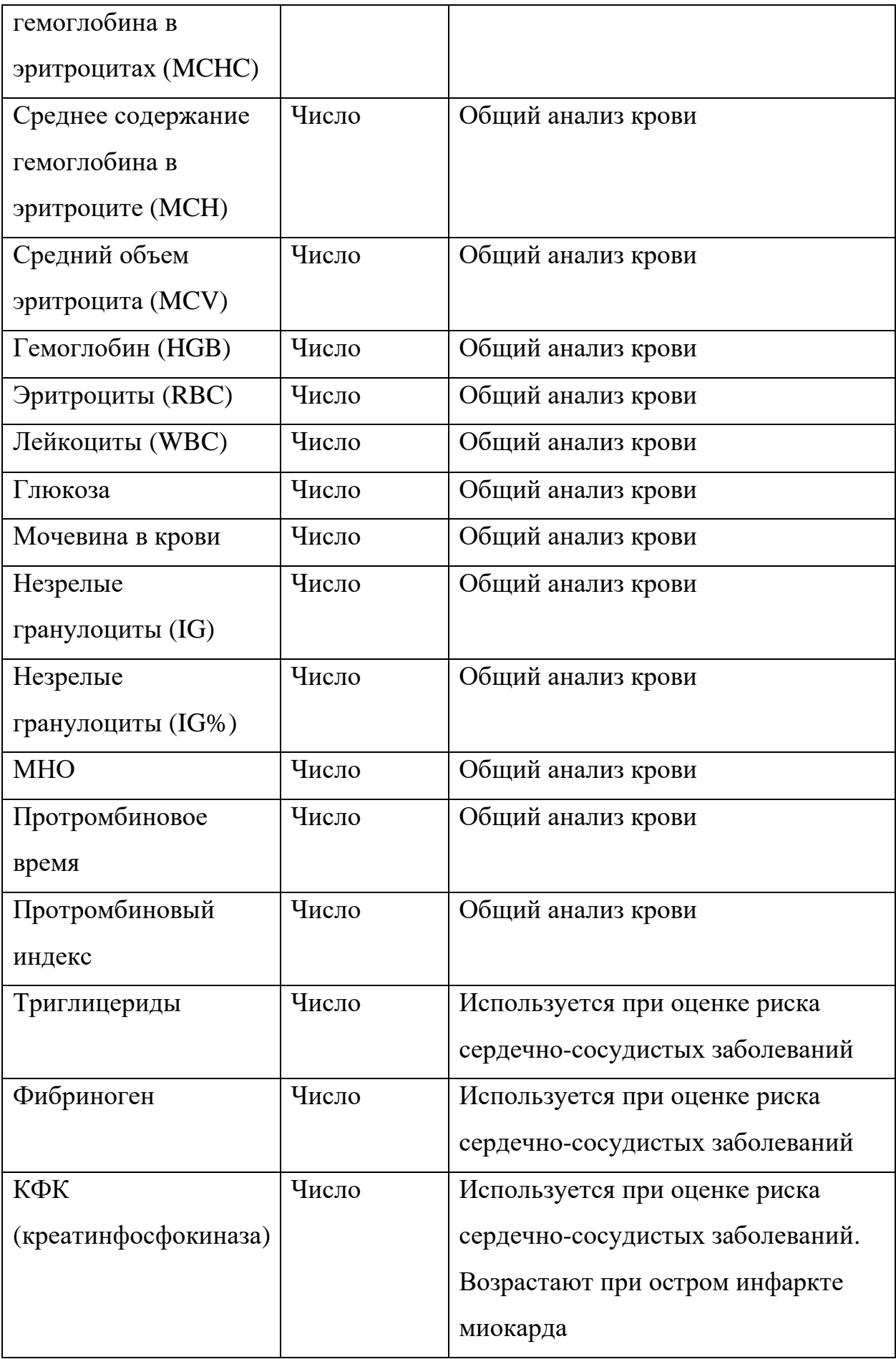

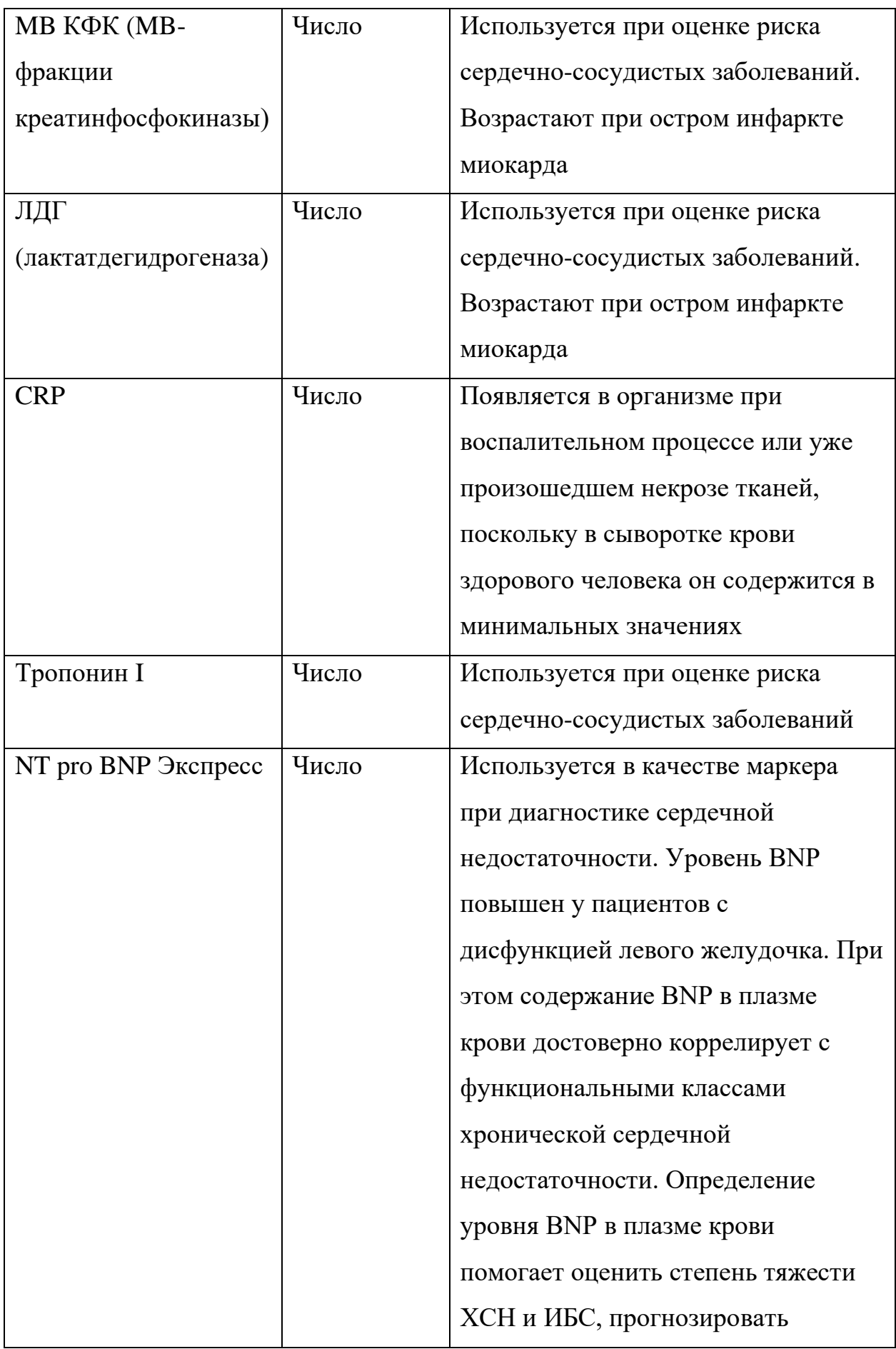

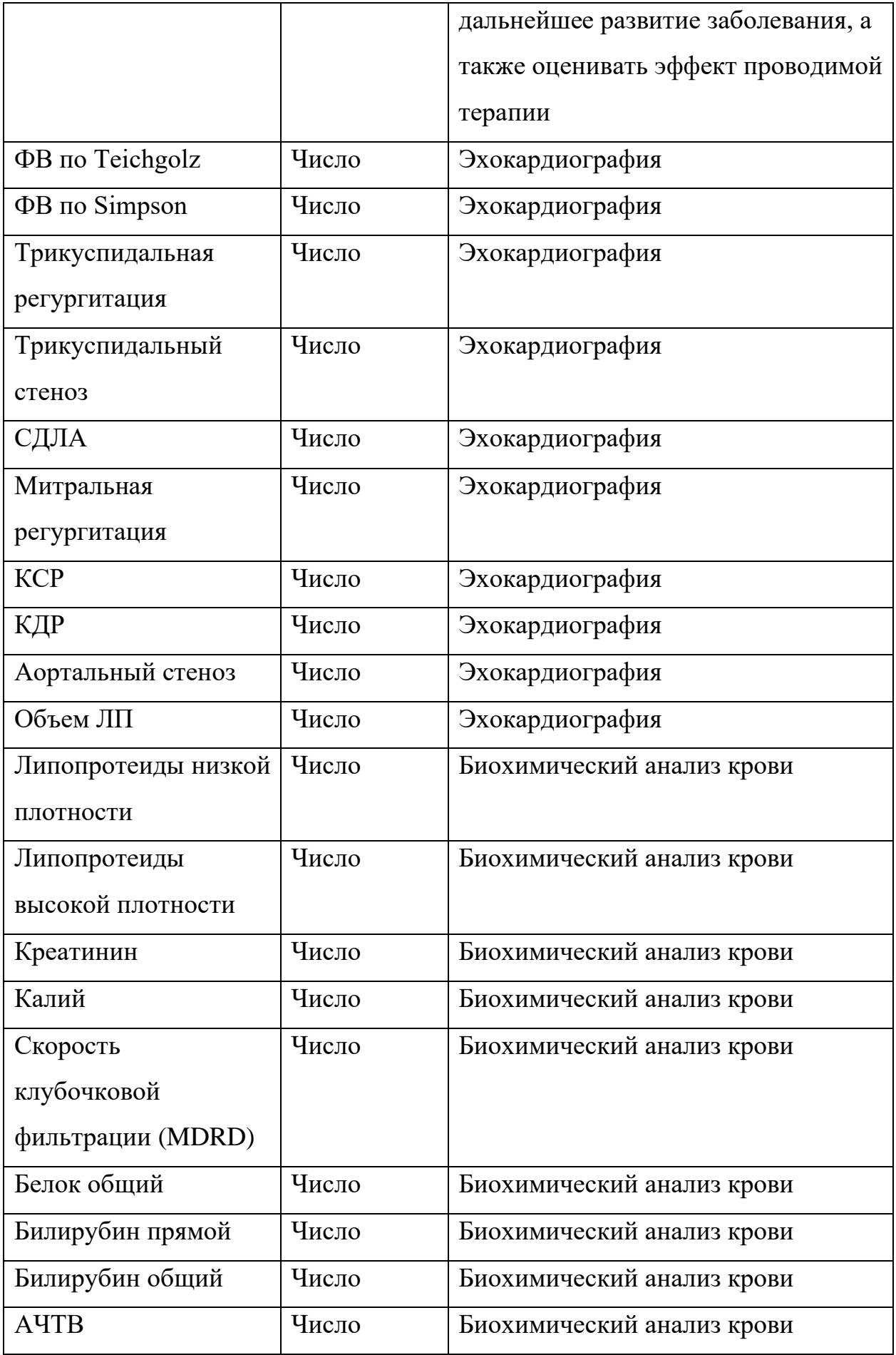

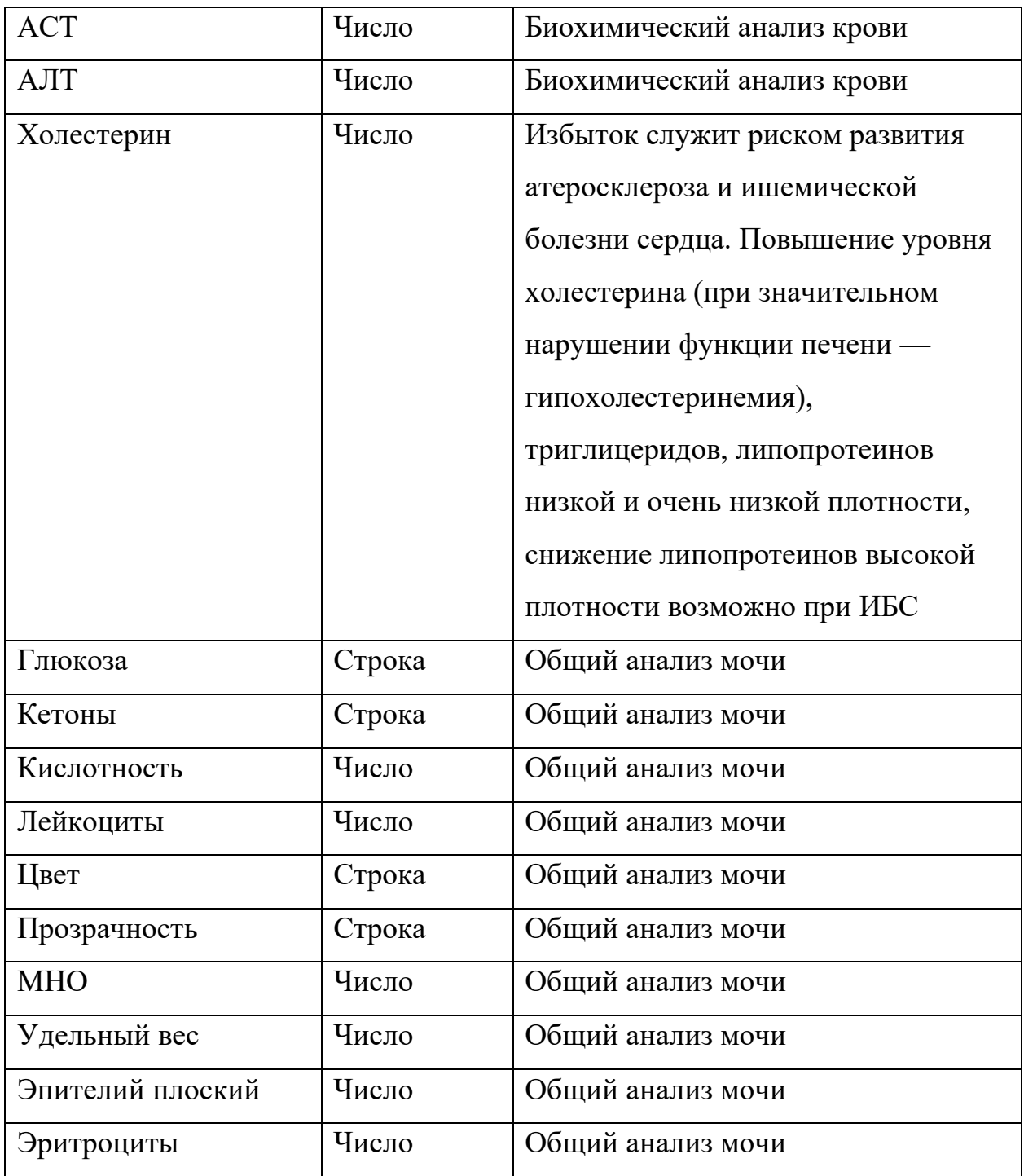

#### <span id="page-17-0"></span>**2.1.3 Реализация экспорта набора данных**

Перед каждым случаем госпитализации для определения состояния здоровья, лечащим врачом назначается перечень видов лабораторных исследований, который в последствии необходимо пройти пациенту. Отказ от госпитализации в большинстве случаев проводится уже в больнице, куда был направлен пациент.

В МИС «1С.Медицина.Регион» для хранения всех показателей здоровья пациентов существует одноименный регистр сведений «Показатели здоровья» (см. рисунок 1).

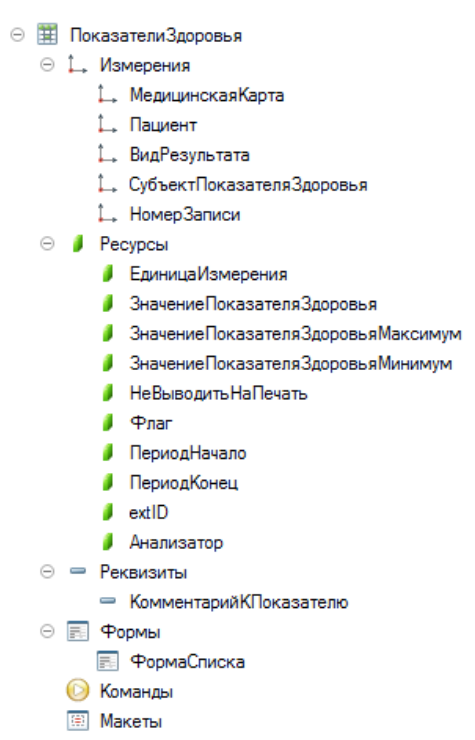

Рисунок 1 - Структура регистра сведений "Показатели здоровья"

Каждое значение вида показателя здоровья обязательно привязывается в трем измерениям: «МедицинскаяКарта», «Пациент» и «ВидРезультата».

Измерение «МедицинскаяКарта» указывает на вид оказываемой медицинской помощи, например, «амбулаторная медицинская карта» или «медицинская карта стационарного больного»; измерение «Пациент» указывает на пациента, для которого выполнялись назначенные лабораторные исследования»; измерение «ВидРезультата» - вид показателя здоровья, которому соответствует значение.

При отборе полного набора значений показателей здоровья необходимо отбирать записи только по измерениям «Пациент» и «ВидРезультата», так как пациент может сдавать показатели здоровья как амбулаторно, так и стационарно.

Для получения результатов проведенных анализов используются несколько лабораторий, что создает проблему реализации механизма

экспорта, так как каждая из них возвращает как свой собственный идентификатор вида показателя здоровья (см. рисунок 2), так и значение. Так, в зависимости от выбранной лаборатории, в числовом значении в качестве разделителя целой и дробной частях может использоваться запятая или точка (см. рисунок 3). Для строкового значения все еще сложнее – может меняться не только окончание, но и язык, регистр, пробелы и т.п.

```
"ЦЛА027.001", <br>"ЦЛА027_001", "БАК_Калий";<br>"ЛИС019.001", "БАК_Калий";
\begin{tabular}{ll} {\tt "LJIA014.001",} & {\tt "BAK\_KpearWHM"'} \\ {\tt "1006469",} & {\tt "BAK\_KpearWHM"'} \\ {\tt "LJIA014\_001",} & {\tt "BAK\_KpearWHM"'} \\ {\tt "KpearWHM"}, & {\tt "BAK\_KpearWHM"'} \\ {\tt "KpearWHM"}, & {\tt "BAK\_KpearWHM"'} \\ {\tt "CREA",} & {\tt "BAK\_KpearWHM"'} \\ \end{tabular}"J\Pi\Gamma""1006725",
                                    "лдг";
"1006733",
"1006741",
                                    "лдг";
"ЦЛА043 001",
                                    "лдг";
"ЦЛА043.001",
                                    "лдг";
"Лактатдегидрогеназа",
                                    "лдг";
                                    "КФК";
"Креатинфосфокиназа",
"ЦЛА041 001",
                                   "КФК":
                                    "K\Phi K":
"ЦЛА041.001",
"Креатинфосфокиназа МВ",
                                    "МВ КФК";
"ЦЛА042 001",
                                    "MBK\Phi K";
"ЦЛА042.001",
                                   "MBK\Phi K";
"ЦЛА020.001",
                                    "БАК ЛипопротеидыВысокойПлотности";
"ЦЛА020 001",
                                    "БАК ЛипопротеидыВысокойПлотности";
"ЦЛА021.001",
                                    "БАК ЛипопротеидыНизкойПлотности";
"ЦЛА021 001",
                                    "БАК ЛипопротеидыНизкойПлотности";
"Протромбиновое время", "Протромбиновое Время";
"ЦЛА076 001",
                                  "ПротромбиновоеВремя";
"ЦЛА076.001",
                                  "ПротромбиновоеВремя";
"1000058",
                                   "ПротромбиновоеВремя";
"1000041",
                                    "ПротромбиновоеВремя";
"ЦЛА076.002",
                                    "ПротромбиновыйИндекс";
                                    "ПротромбиновыйИндекс";
"ЦЛА076 002",
"IJJA022.001",
                                    "Триглицериды";
"ЦЛА022 001",
                                    "Триглицериды";
                                  "Фибриноген";
"Фибриноген",
                                 тфибриноген";<br>"Фибриноген";
"ЦЛА073 001",
                                  "Фибриноген";
"ЦЛА073.001",
"ЦЛА019.001",
                                  "Холестерин";
                                 "Холестерин";
"1009455",
"ЦЛА019_001",
                                  "Холестерин";
                                    "Холестерин";
"Холестерин",
                                    "Холестерин";
"CHOL",
```
Рисунок 2 - Пример наличия различных идентификаторов для соответствий лабораторного исследования

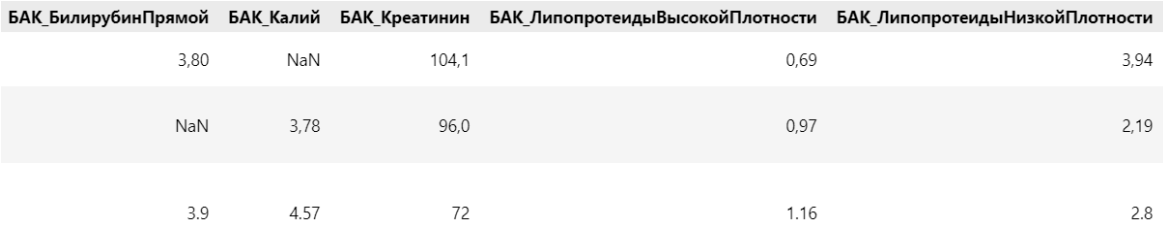

#### Рисунок 3 - Пример наличия разных разделителей в числовых значениях показателей здоровья

В начале реализации инструмента экспорта показателей здоровья были просмотрены и сгруппированы на основании необходимых признаков все имеющиеся в ОКБ 1 виды показателей здоровья из различных лабораторных систем по виду исследования. Для каждой полученной группы было задано «соответствие» - уникальный строковый идентификатор, который явно указывает на выполняемый лабораторный анализ и вид исследования.

Интервал учета показателей здоровья - неделя до даты госпитализации пациента включительно. Данное решение позволит получить наиболее актуальные значения видов показателей здоровья, которые явно указывают на причины случая госпитализации пациента.

Формирование набора данных проводится посредством внешней обработки, при реализации использовался механизмы «Система компоновки данных» (СКД) и «Фоновые задания», которые позволяют как упростить саму разработку, так и снизить нагрузку на СУБД и сервер. Полученные табличные документы выгружаются в формате «xlsx».

«Система компоновки данных» представляет собой механизм, основанный на декларативном описании отчетов. Он предназначен для построения отчетов, а также вывода информации, имеющей сложную структуру и содержащий произвольный набор таблиц и диаграмм. [5]

«Фоновые задания» - это действия/задачи, производимые программой 1С незаметно для работающего в ней. Отслеживают их исполнение только по журналу регистрации. Особенностью такого задания является то, что при его

выполнении не блокируется работа пользователя, он может продолжать вносить и редактировать данные, даже если процедура запущена. [6]

Текста запросов получения показателей здоровья по случаям госпитализации и отказов в них представлен в приложении 1.

#### <span id="page-22-0"></span>**2.1.4 Выгрузка**

Выгрузка набора данных проводилась в период с января 2019 года по май 2023 «пачками» - за один раз отбирались записи за определенный интервал, который был равен трем месяцам, в установленное системными администраторами время. Пример формы обработки выгрузки представлен на рисунке 4, а пример файла формата «.xlsx» на рисунке 5.

Всего получилось собрать следующее количество записей:

• 20903 случая госпитализаций пациентов;

• 10258 случаев отказа от госпитализаций пациентов, которые не были повторно госпитализированы в течении следующей недели.

Общее количество признаков – 80.

Данные пациентов были анонимизированы путем выгрузки уникального идентификатора пациента в МИС.

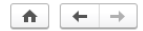

#### Выгрузка показателей здоровья госпитализированных пациентов (больница) \*

 $\begin{tabular}{lllllllllll} \hline $\mathbb{B}$ & $\mathbb{B}$ & $\mathbb{C}$ & : & $\times$ \\ \hline \end{tabular}$ 

 $E$ ще  $\star$ 

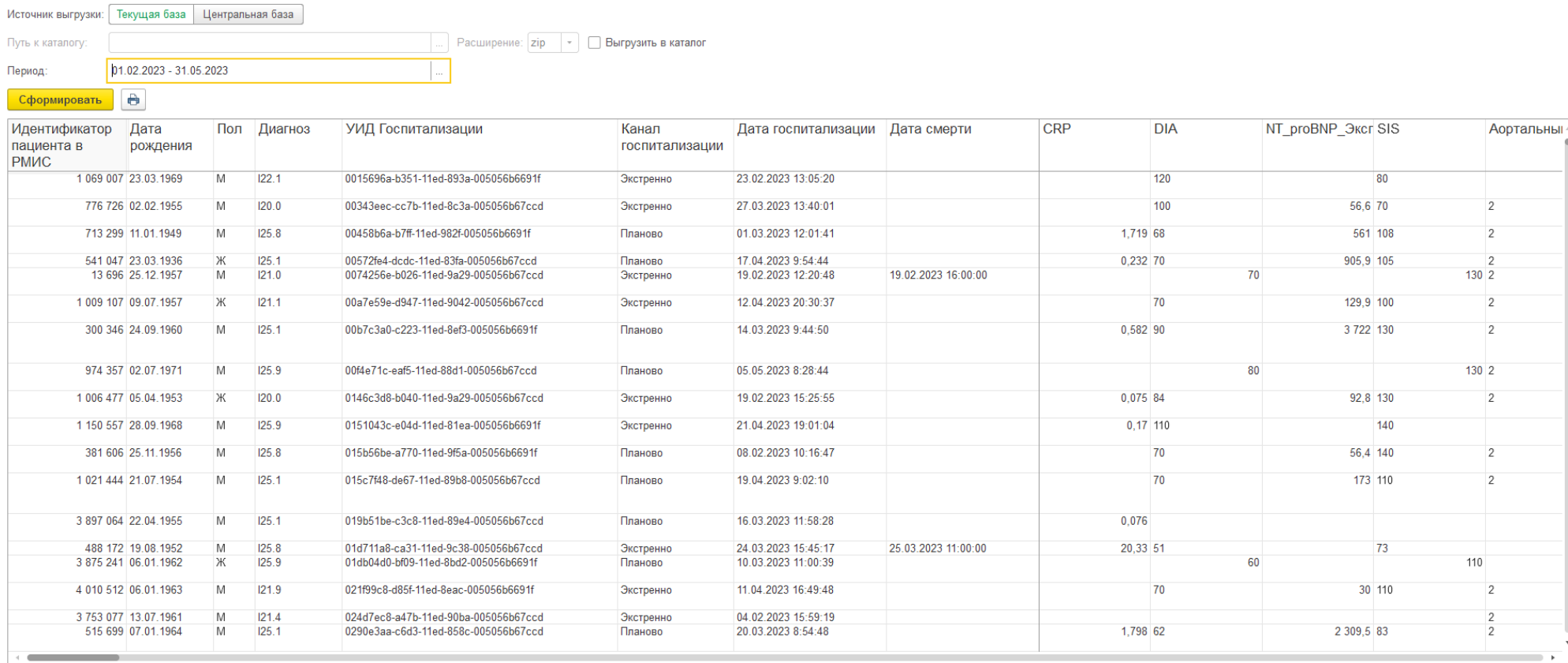

Рисунок 4 - Реализованная внешняя обработка выгрузки набора данных

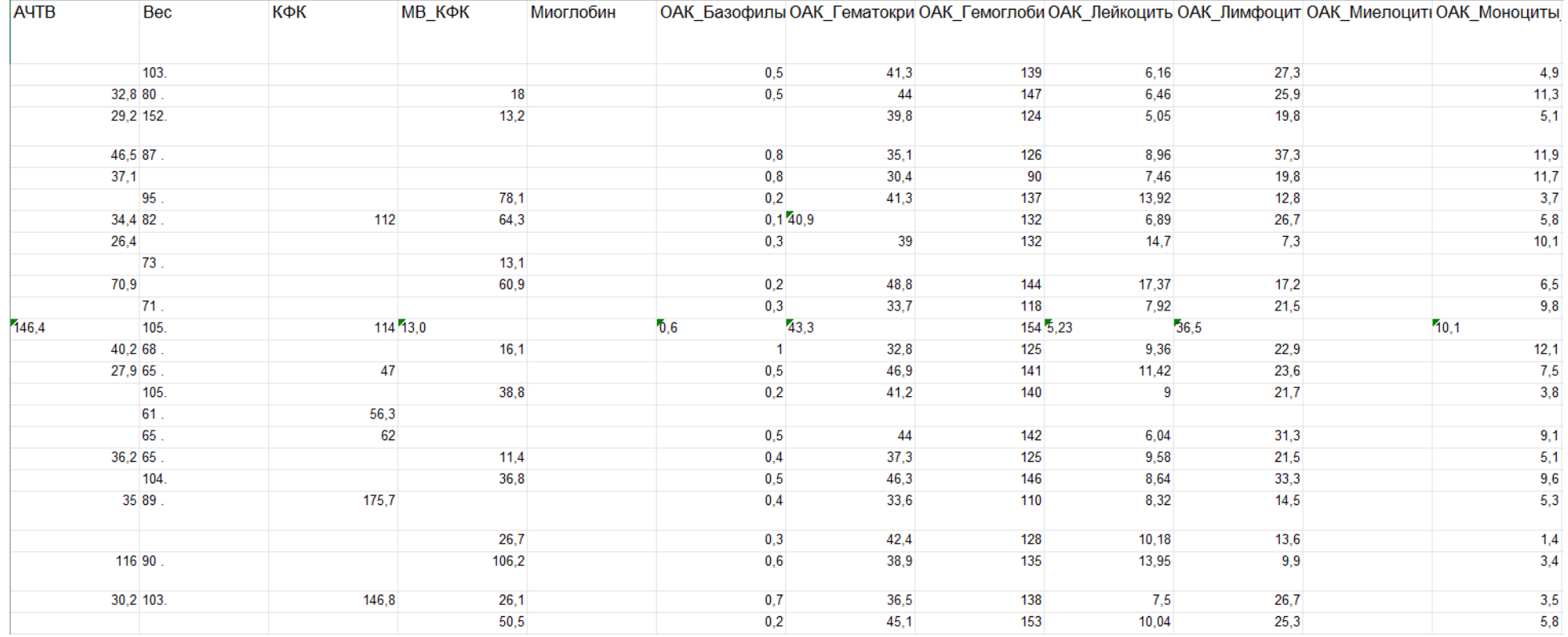

Рисунок 5 - Пример заполнения данными файла ".xlsx"

#### 2.2 Сравнительный анализ алгоритмов машинного обучения

<span id="page-25-0"></span>Исходя из вышеописанных целей, задачу прогнозирования можно свести к бинарной классификации со следующими описаниями значений целевой переменной:

- 1 существует риск ухудшения состояния здоровья;
- 0 риск ухудшения состояния здоровья незначительный или отсутствует.

Бинарная классификация используется для решения вопроса о принадлежности некоторого объекта к одному из двух классов. Как показывает практика, множество задач классификации в Data Mining может быть сведено к бинарным. При их использовании удается упростить модель и снять некоторые ограничения, связанные с большим числом возможных состояний выходного значения. [7]

Наиболее часто в качестве используемых на практике моделей бинарной классификации или прогнозирования можно встретить следующие:

- логистическая регрессия;
- К-ближайшие соседи;
- случайный лес;
- одноклассовая классификация SVM;
- градиентный бустинг;

#### 2.2.1 Логистическая регрессия

<span id="page-25-1"></span>Логистическая регрессия (Logistic Regression) — это модель линейной классификации, которая используется для моделирования двоичной целевой переменной. Он используется для прогнозирования вероятности того, что событие произойдет. Для определения класса на основания полученного значения задается некий порог P так, что если  $p \ge P$ , то на выходе будет 1, а иначе 0. Используемая регрессией сигмоидальная функция (см. рисунок 5) ограничена двумя горизонтальными асимптотами, из-за чего значение вероятности находится в промежутке [0, 1]. [8]

$$
f(x) = \frac{1}{1 + e^{-x}}
$$

Рисунок 6 - Сигмоидальная функция

К преимуществам логистической регрессии можно отнести:

- предоставляет оценку вероятности принадлежности объекта к классу 1;
- проста в изучении и использовании.

Нелостатки:

• подходит только для задач, где данные линейно зависимые;

#### 2.2.2 К-ближайшие соседи.

<span id="page-26-0"></span>К-ближайшие соседи (k-nearest neighbors, KNN) — популярный алгоритм классификации, который используется в разных типах задач машинного обучения. Является нелинейным классификатором, который предсказывает, к какому классу принадлежит новая точка тестовых данных, путем определения класса k ближайших соседей. Выбирается k ближайших соседей на основе евклидова расстояния. Среди этих к соседей подсчитывается количество точек данных в каждой категории, и новая точка данных назначается той категории, в которой у нас больше всего соседей. [9]

Интерпретировать результат работы метода можно следующим образом: объект относится к тому же классу, что и большинство его ближайших соседей.

К преимуществам данной модели можно отнести:

- простота в понимании и реализации;
- устойчивость к выбросам и аномальным значениям;

• результаты работы алгоритма легко поддаются интерпретации. Нелостатки:

- является достаточно затратным в вычислительном плане;
- необходимо вручную выбрать количество соседей к.

27

#### **2.2.3 Случайный лес**

<span id="page-27-0"></span>Случайный лес (Random forest, RF) представляет из себя ансамбль независимых деревьев решений. Каждое дерево обучается независимо от других на случайной выборке данных. Это помогает сделать модель более надежной, чем одна модель дерева решений, и меньшая вероятность получить переобучение. [10]

Обычно, в RF есть два параметра – количество деревьев-оценщиков и количество элементов в случайной листе.

К достоинствам данной модели можно отнести:

• способность эффективно обрабатывать данные с большим числом признаков и классов;

• случайные леса очень гибки и обладают очень высокой точностью. Недостатки:

- большой размер получающихся моделей;
- построение леса сложнее и отнимает больше времени.

#### **2.2.4 Одноклассовая классификация SVM**

<span id="page-27-1"></span>SVM (support vector machine, метод опорных векторов) - один из наиболее популярных методов обучения, который применяется для решения задач классификации и регрессии. Основная идея метода заключается в построении гиперплоскости, разделяющей объекты выборки оптимальным способом. Алгоритм работает в предположении, что чем больше расстояние (зазор) между разделяющей гиперплоскостью и объектами разделяемых классов, тем меньше будет средняя ошибка классификатора. [11]

Одноклассовая классификация SVM (OneClassSVM) используется при решении задач выявления «новизны»/«аномалий» или «выборосов». Как и выброс «новый объект» — это объект, который отличается по своим свойствам от объектов (обучающей) выборки. Но в отличие от выброса, его в самой выборке пока нет.

Новизна, как правило, появляется в результате принципиально нового поведения объекта. Если наши объекты – описания работы системы, то после проникновения в неё вируса объекты становятся «новизной». [12]

Пример задач с использованием поиска «новизны»:

- обнаружение подозрительных банковских операций;
- обнаружение неполадок в механизмах по показаниям датчиков;
- медицинская диагностика.

Если подразумевать, что «стандартные» данные – это пациенты с наличием риска, а «новизна» - пациенты с его отсутствием, то OneClassSVM становится хорошим выбором среди прочих алгоритмов машинного обучения, так как при обучении модель «затачивается» под обучающую выборку, которую составляют объекты одного единственного класса.

#### 2.2.5 Градиентный бустинг

<span id="page-28-0"></span>Градиентный бустинг - алгоритм машинного обучения для решения задач классификации и регрессии. Предсказание строиться на основе ансамбля различных моделей, которые в основном являются деревьями решений. Каждая последующая модель ансамбля сводит к минимуму ошибку предыдущей. Считается одной из самых эффективных инструментов для решения задач машинного обучения. [13]

Большое количество реальных задач классификации решаются посредством ансамбля деревьев, и среди них градиентный бустинг показывает себя часто лучше своих аналогов.

Преимущества:

- алгоритм работает с любыми функциями потерь;
- предсказания в среднем лучше, чем у других алгоритмов;

• самостоятельно может справляться с пропущенными данными. Недостатки:

- алгоритм крайне чувствителен к выбросам;
- вычисления могут занять много времени;

• модель будет склонна к переобучению при слишком большом количестве деревьев.

#### 2.2.6 Вывод

<span id="page-29-0"></span>При сравнительном анализе возможностей, применений и отзывов рассмотренных моделей, было решено остановиться на алгоритме «градиентного бустинга».

#### 2.3 Реализация предварительной обработки данных

<span id="page-29-1"></span>Помимо признаков, в наборе данных присутствуют «служебные» поля, которые в дальнейшем либо понадобятся при разработке интеграции с МИС «1С:Медицина.Регион» («уникальный идентификатор РМИС», «УИД госпитализации»), либо на основании которых будут формироваться другие признаки, например, расчет возраста на основании «даты госпитализации»/«даты отказа» и «даты рождения».

По причине наличия нескольких лабораторий, получаемые МИС данные по одному и тому же виду лабораторного исследования могут сильно различаться регистром, языком написания, наличием различных знаков пунктуации, дополнительных цифр, пробелов и прочим.

В зависимости от типа данных, «количественное» или «категориальное» значение, необходимо подобрать наиболее оптимальный способ обработки значений для каждого признака из набора данных.

#### 2.3.1 Используемые технические средства и программы

<span id="page-29-2"></span>При реализации использовались следующие технические средства и программы:

- язык программирования Python 3.9.7;
- среда разработки Visual Studio Code.

Используемые библиотеки для Python:

- Pandas (v 2.0.1);
- Numpy (v  $1.24.2$ );
- Matplotlib  $(v 3.7)$ ;
- $\bullet$  Glob;
- Textdistance  $(v 4.5.0)$ .

Набор данных изначально представлен двумя группами файлов для дальнейшего установления меток каждой в отдельности:

- планово или экстренно госпитализированные пациенты;
- пациенты с отказом в госпитализации без повторного направления в течение последующей недели;

Каждая группа загружается отдельно – сначала «госпитализированные случаи», потом «отказы». Для загрузки файлов формата «.xlsx» использовались библиотеки «Glob» и «Pandas», каждый набор представлен в

# <span id="page-30-0"></span>виде объекта «DataFrame» библиотеки «Pandas».

## 2.3.2 Процесс предобработки данных

В полученных наборах удаляются пустые строки и колонки, в соответствующих полях проводится приведение строковых значений к датам и последующий расчет признака «Возраст».

Пример полученного набора данных госпитализированных пациентов представлен на рисунке 6.

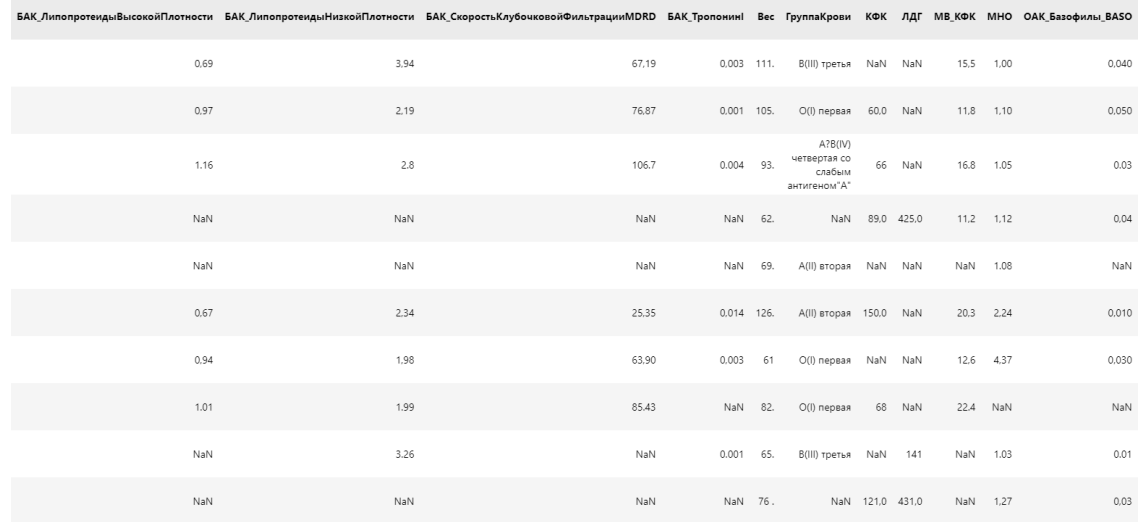

#### Рисунок 7 - Пример записей набора данных госпитализированных пациентов

На изображении видно как наличие пропусков, так и различия в написании значений. Среди всего набора данных, сильно выделяются поля

«Группа крови» и «Резус-принадлежность». В данных колонках есть проблема не только с регистром, пробелами или спец. символами, но и языке – некоторые значения написаны на русском, другие – на английском, а иногда – на обоих.

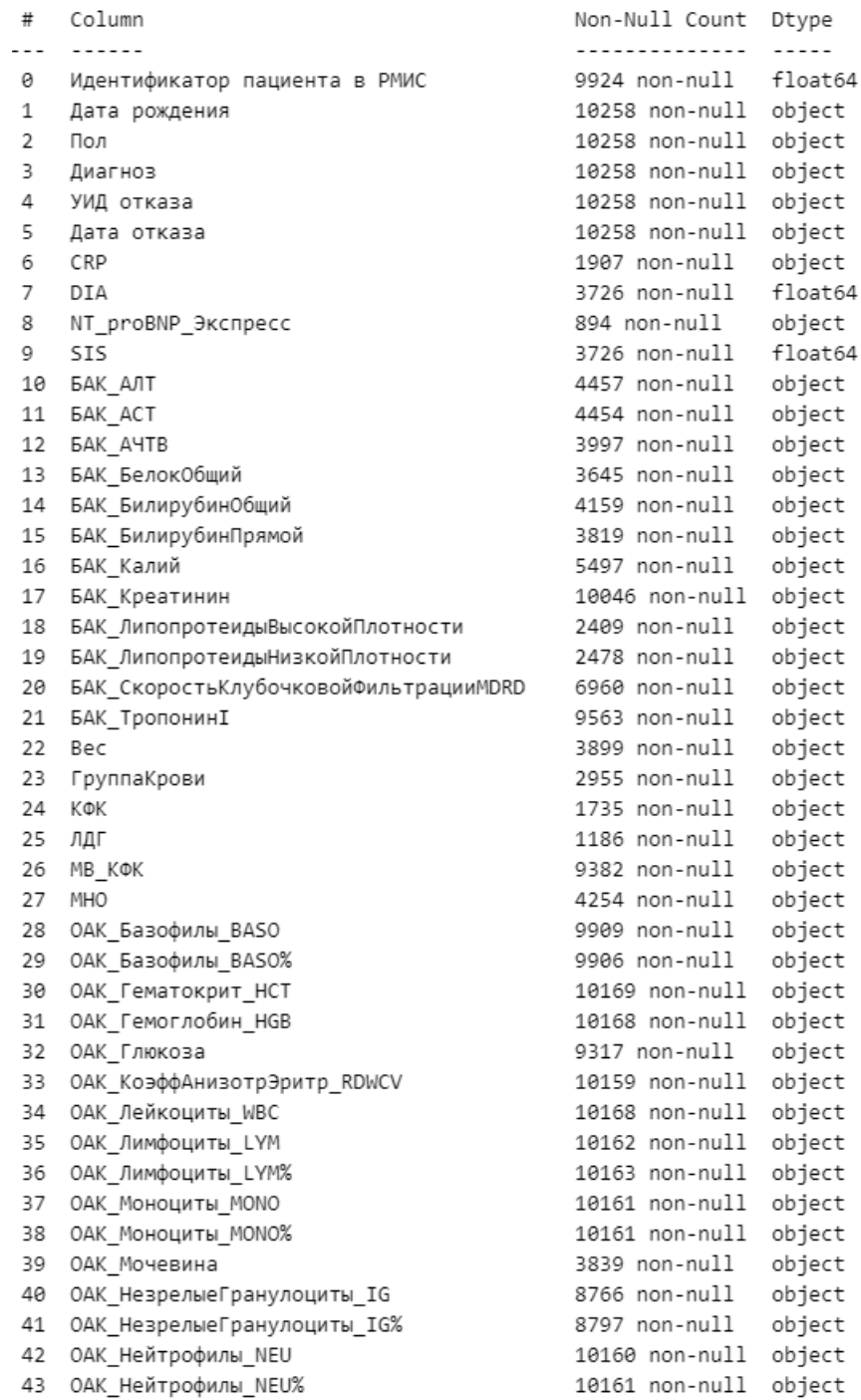

Рисунок 8 - Описание полей признаков объекта DataFrame с отказами в госпитализации

На рисунке 7 можно наблюдать большое количество пропусков в различных полях объекта DataFrame. В данном случае, нельзя с

уверенностью сказать, что пропуски вызваны ошибками пользователя или возникли при выгрузке, так как часто лечащие врачи амбулатории направляют пациентов не на все возможные виды лабораторных исследований, а только на определенные, особенно в том случае, когда изначально известен диагноз и история лечения.

Для последующей предобработки данных из полученных объектов удаляются служебные поля, такие как:

- Для «случаев госпитализации»:
	- o «Идентификатор пациента в РМИС»;
	- o «Дата госпитализации»;
	- o «Дата рождения»;
	- o «Канал госпитализации»;
	- o «УИД госпитализации».
- Для «отказов в госпитализации»:
	- o «Идентификатор пациента в РМИС»;
	- o «Дата отказа»;
	- o «Дата рождения»;
	- o «УИД отказа».

В наборах добавляется поле «mark», для «случаев госпитализаций» устанавливается значение «1», а наборе «отказов в госпитализации» - «0».

После удаления «служебных» полей и установления меток проводится объединение наборов в один объект «DataFrame». Полный список полученных полей и количества заполненных в них значений представлен на рисунке 8.

<class 'pandas.core.frame.DataFrame'> RangeIndex: 31161 entries, 0 to 31160 Data columns (total 82 columns): # Column Non-Null Count Dtype -------------- ----- $\alpha$  $\Box \cap \Box$ 31161 non-null object  $\mathbf{1}$ Лиагноз 31161 non-null object  $\overline{2}$  $CRP$ 8417 non-null object 17636 non-null float64  $\overline{3}$ **DTA**  $\overline{4}$ NT proBNP Экспресс 5358 non-null object<br>17634 non-null float64  $\overline{\phantom{a}}$ STS. **БАК АЛТ** 21462 non-null object 6 21457 non-null object **EAK** ACT  $\overline{z}$ 19657 non-null object  $\mathbf{R}$ **BAK AYTB** БАК БелокОбщий 18627 non-null object  $\overline{9}$ 10 БАК\_БилирубинОбщий 18983 non-null object  $11$ БАК\_БилирубинПрямой 18549 non-null object 18598 non-null object 12 БАК Калий  $13$ БАК Креатинин 28675 non-null object 16367 non-null object БАК ЛипопротеидыВысокойПлотности  $1<sub>A</sub>$ 16727 non-null object  $15$ БАК ЛипопротеилыНизкойПлотности БАК СкоростьКлубочковойФильтрацииМDRD 20125 non-null object 16 24537 non-null object БАК ТропонинІ 17 21023 non-null object 18 Bec 19 ГруппаКрови 21196 non-null object 7739 non-null object<br>4884 non-null object 20 KOK  $21$ ЛДГ 25202 non-null object 22 MR KOK 23 MHO 21352 non-null object 27213 non-null object<br>27164 non-null object<br>28407 non-null object 24 ОАК Базофилы BASO 25 ОАК Базофилы BASO% 26 ОАК Гематокрит HCT 27 ОАК Гемоглобин HGB 28275 non-null object ОАК Глюкоза 27497 non-null object 28 27437 non-null object<br>28247 non-null object<br>28275 non-null object 29 ОАК КоэффАнизотрЭритр RDWCV 30 ОАК\_Лейкоциты\_WBC  $31$ ОАК Лимфоциты LYM 28248 non-null object 28248 non-null object<br>28251 non-null object<br>28242 non-null object 32 OAK JUMBOULTH LYM 33 ОАК МОНОЦИТЫ MONO ОАК МОНОЦИТЫ MONO% 28244 non-null object  $34$ 20244 Hon-Huil Object<br>20279 non-null object 35 ОАК Мочевина 20273 Hoff Hall Boyce<br>24426 non-null object<br>24662 non-null object  $36$ ОАК НезрелыеГранулоциты IG ОАК\_НезрелыеГранулоциты\_IG% 37 28241 non-null object 38 ОАК Нейтрофилы NEU 39 40 41 ОАК Сред сод гемоглобина эритроците МСН 28259 non-null object 42 ОАК\_Средний\_объем\_эритроцита\_MCV 28259 non-null object 28114 non-null object 43 ОАК СреднийОбъемТромбоцитов MPV 44 ОАК Тромбокриты РСТ 28106 non-null object 28273 non-null object 45 ОАК Тромбоциты PLT 28114 non-null object 46 ОАК ШиринаРаспредТромбоцитов PDW 175 non-null object<br>26289 non-null object ОАК Эозинофилы EOS 47 48 ОАК ЭОЗИНОФИЛЫ EOS% 28275 non-null object 49 ОАК\_Эритроциты\_RBC ОАМ Глюкоза 18165 non-null object  $50$ 51 ОАМ Кетоны 18838 non-null object 52 ОАМ Кислотность 19365 non-null object 19277 non-null object 53 ОАМ Лейкоциты 54 ОАМ Прозрачность 55 ОАМ Удельный Вес 19353 non-null object 19366 non-null object<br>19366 non-null object OAM LIBET 56 57 ОАМ\_ЭпителийПлоский 17664 non-null object 58 ОАМ Эритроциты 21150 non-null object ПротромбиновоеВремя  $59$ ПротромбиновыйИндекс 21161 non-null object 60 61 РезусПринадлежность 21054 non-null object 15963 non-null object 62 РезусФенотипирование POCT 20985 non-null object 63

16386 non-null object 64 Триглицериды

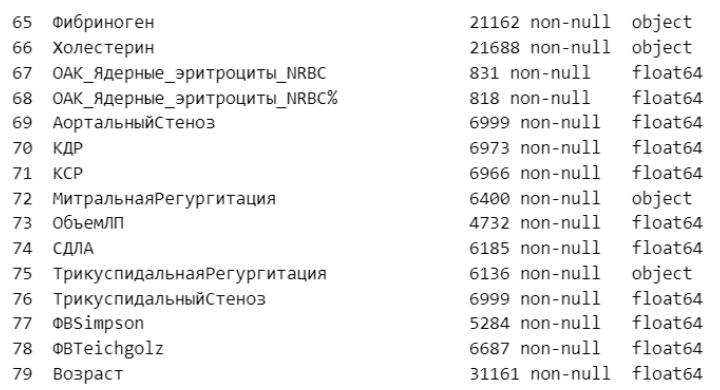

Рисунок 9 - Список признаков набора данных и их описание

Весь дальнейший процесс предобработки набора данных был разделен на следующие этапы:

- 1. приведение строковых значений к числовым в соответствующих полях
- 2. заполнение пропусков;
- 3. приведение значений категориальных значений к формам без окончаний (стемминг);
- 4. преобразование категориальных значений к числовым (бинарное кодирование категориальных значений);

Для приведения строковых значений к числовым в соответствующих полях была написана функция, принимающая в качестве параметров объект «DataFrame» и список колонок и применяющая для каждого значения колонок регулярные выражения (см. рисунок 9).

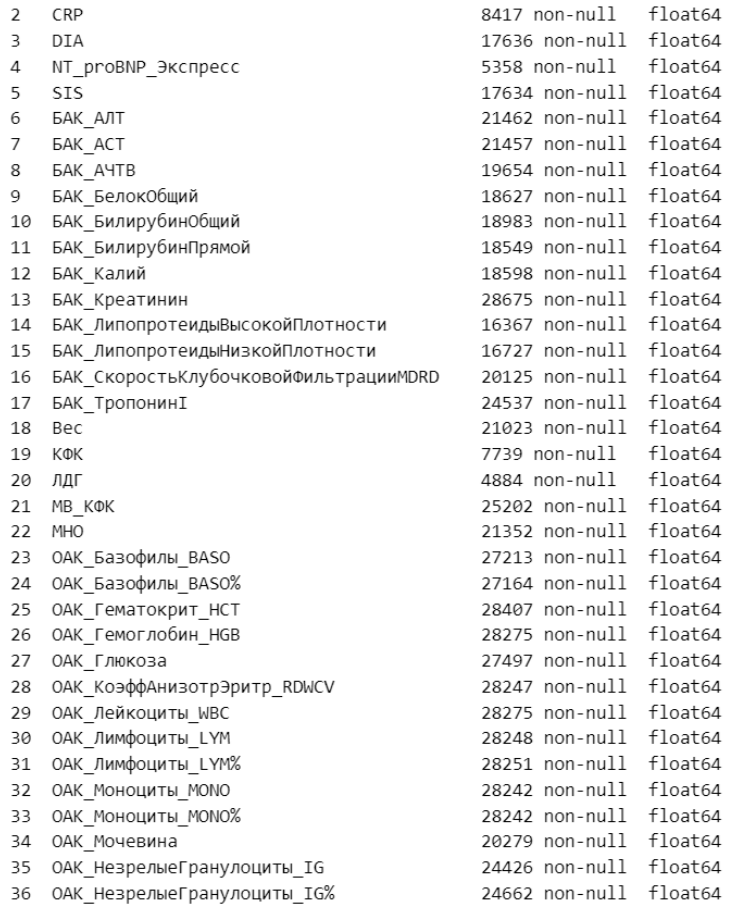

Рисунок 10 - Преобразованные к числам поля DataFrame

Заполнение пропусков, в виду выбранного алгоритма машинного обучения, было решено реализовать через установление «выброса», равным «-999999». Таким образом, деревья смогут явно определять случаи с неполным списком показателей здоровья и соответствующе обрабатывать (см. рисунок 10).

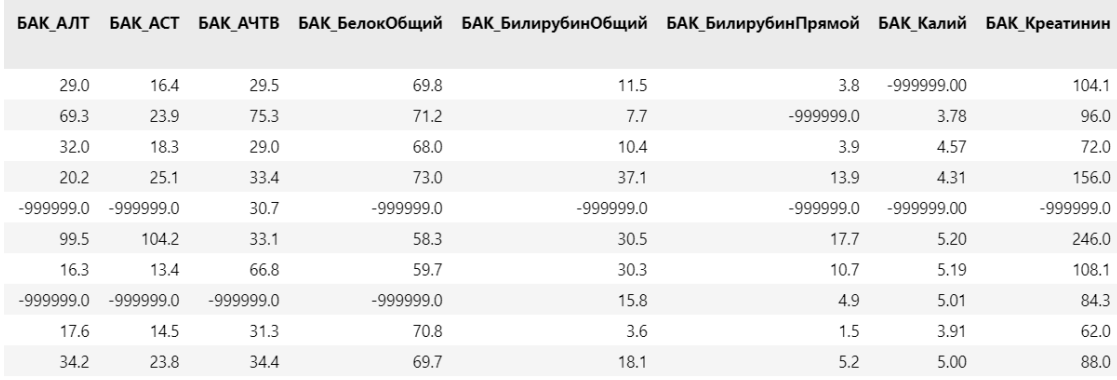

Рисунок 11 - Заполнение пропусков выбросом

Стемминг категориальных значений проводится для двух полей – «ОАМ\_Прозрачность» и «ОАМ\_Цвет», которые в виду различных
лабораторий имеют разные окончания и написание. Была написана функция, которая использует «расстояние Левенштайна» для поиска заранее заданных оснований слов и преобразует значения к найденному (см. рисунок 11).

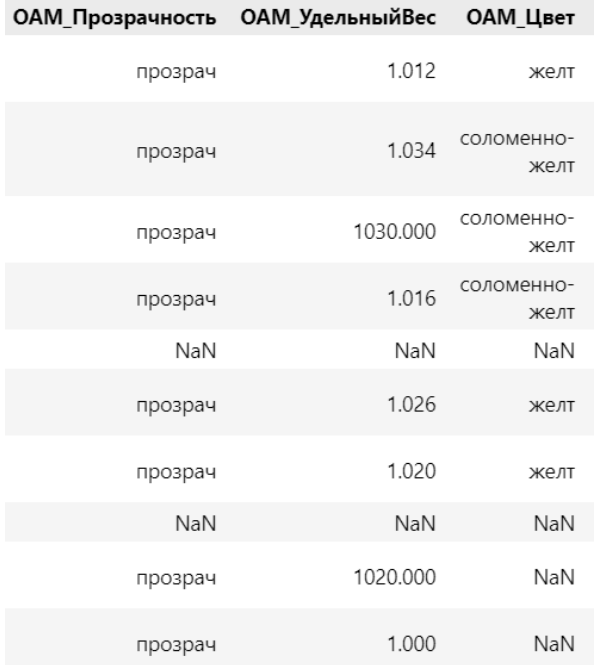

Рисунок 12 - Обработка значений полей "ОАМ Прозрачность" и

#### "ОАМ Цвет"

С помощью объекта «OneHotEncoding» проводится бинарное кодирование категориальных признаков, после чего выполняется объединение полученного набора с числовыми признаками с помощью функции «concat» библиотеки «Pandas».

#### 2.4 Реализация модели градиентного бустинга

#### 2.4.1 Используемые технические средства и программы

При реализации модели прогнозирования использовались программные средства разработки:

- язык программирования Python 3.9.7;
- среда разработки Visual Studio Code;
- библиотека Sklearn, Matplotlib.

Полученный ранее набор данных был разделен на «набор признаков» и «целевая переменная». Значения «целевой переменной» принимают два

значения:  $1 -$ есть риск ухудшения состояния,  $0 -$ нет риска ухудшения состояния.

Наборы данных были разделены на «обучающую» и «тестовую» выборки в соотношении 80/20 – 24928 и 6233 записей соответственно.

#### **2.4.2 Подбор гиперпараметров модели**

Для подбора гиперпараметров был использован объект «GrigSearch» библиотеки «Sklearn» (см. рисунок 12). Заранее был определен список значений гиперпараметров модели, среди которых будет проводится поиск такой комбинации, при котором модель будет показывать лучшую оценку.

```
params grid = \{"n estimators": [100, 150, 200],
"max depth": [2, 3, 4, 5, 6, 7],
"subsample": [0.6, 0.9, 1],
"learning rate": [0.6, 0.8, 0.9, 1],
'min_samples_leaf': [8, 10, 12],
'min samples split': [2, 6, 10, 12]
```
Рисунок 13 - Рассматриваемые значения гиперпараметров модели На основании результатов работы «GridSearch» был определен набор гиперпараметров, при котором точность модели достигает максимума (см. рисунок 13).

{'subsample': 1, 'n\_estimators': 100, 'min\_samples\_split': 6, 'min\_samples\_leaf': 10, 'max\_depth': 7, 'learning\_rate': 0.9}

#### Рисунок 14 - Итоговый набор гиперпараметров модели

#### **2.4.3 Оценки качества обученной модели прогнозирования**

После обучения и получения тестовых прогнозов, для оценки качества модели использовалась матрица ошибок классификации и AUC-ROC. Выбор данных метрик в основном обусловлен «дизбалансом» классов – количество объектов в классе «1» в 4-5 раз больше, чем в другом классе.

Матрица ошибок используется как метрика качества классификации 2 и более классов с целью сопоставления прогнозируемых и фактических значений [14].

В случае с бинарной классификацией, в матрице ошибок будет 4 ячейки:

- «True Positive» положительный прогноз совпал с положительным фактическим значением;
- «False Positive» отрицательный прогноз не совпал с положительным фактическим значением;
- «False Negative» положительный прогноз не совпал с отрицательным фактическим значением;
- «True Negative» отрицательный прогноз совпал с отрицательным фактическим значением.

Введем определение двум прогнозируемым классам:

- класс «1» положительный. Обозначают пациентов с риском ухудшения состояния здоровья;
- класс «0» отрицательный. Обозначают пациентов без риска ухудшения состояния здоровья.

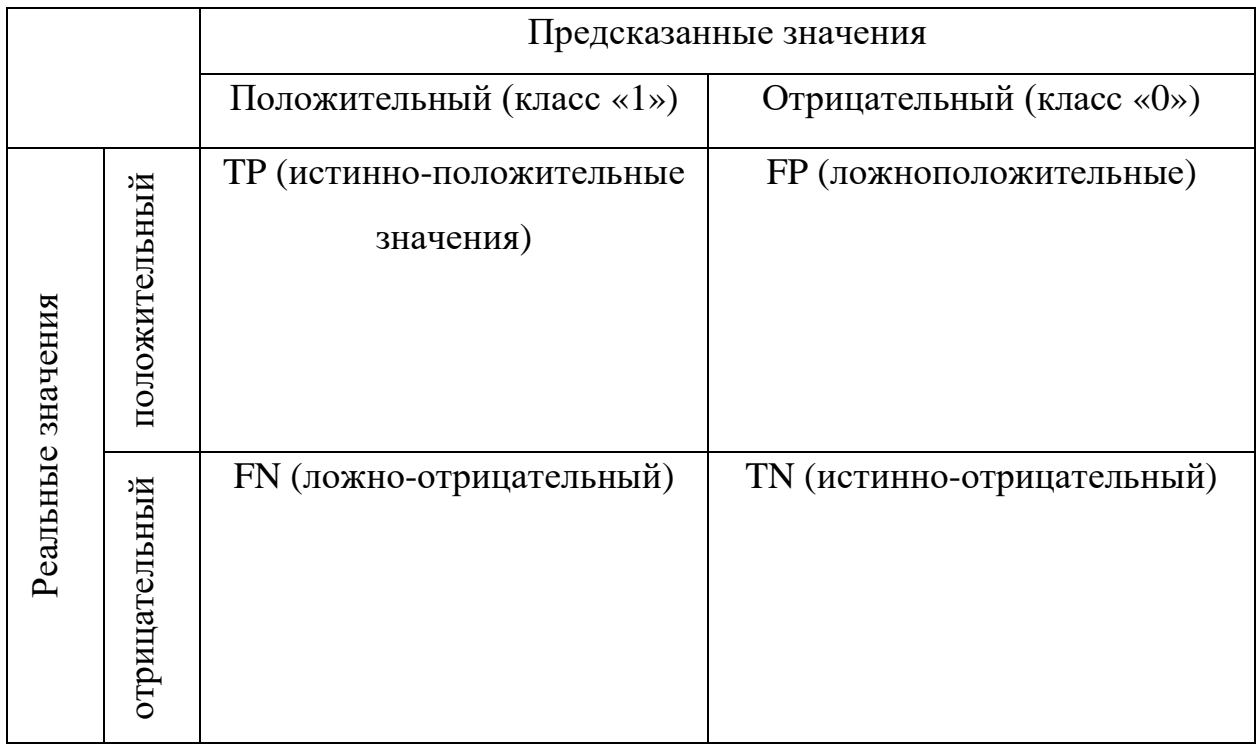

Результат тестирования модели в виде матрицы ошибок представлены на рисунках 15.

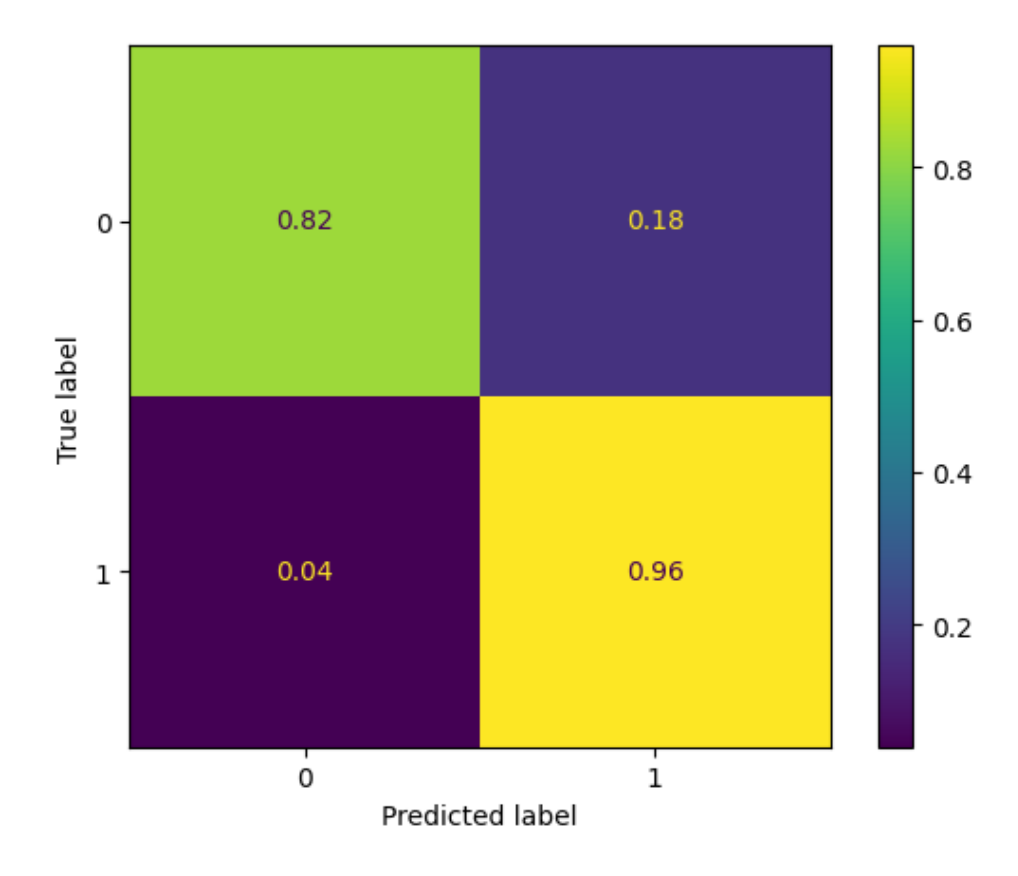

Рисунок 15 - Матрица ошибок

На рисунке можно отметить отличную способность классифицировать пациентов с риском ухудшения состояния здоровья – 0.96. Что касается класса пациентов без риска – 0.82 не такое плохое значение, так как прогнозирование риска все равно в последствии будет обработано лечащим врачом.

Дополнительно, качество работы модели было проверено с помощью метрики AUC-ROC. AUC-ROC (площадь под ROC-кривой) – метрика, которая описывает способность классификатора различать классы. Чем выше площадь под кривой, тем лучше производительность модели.

Результат проверки качества работы классификатора с помощью метрики AUC-ROC представлена на рисунке 16.

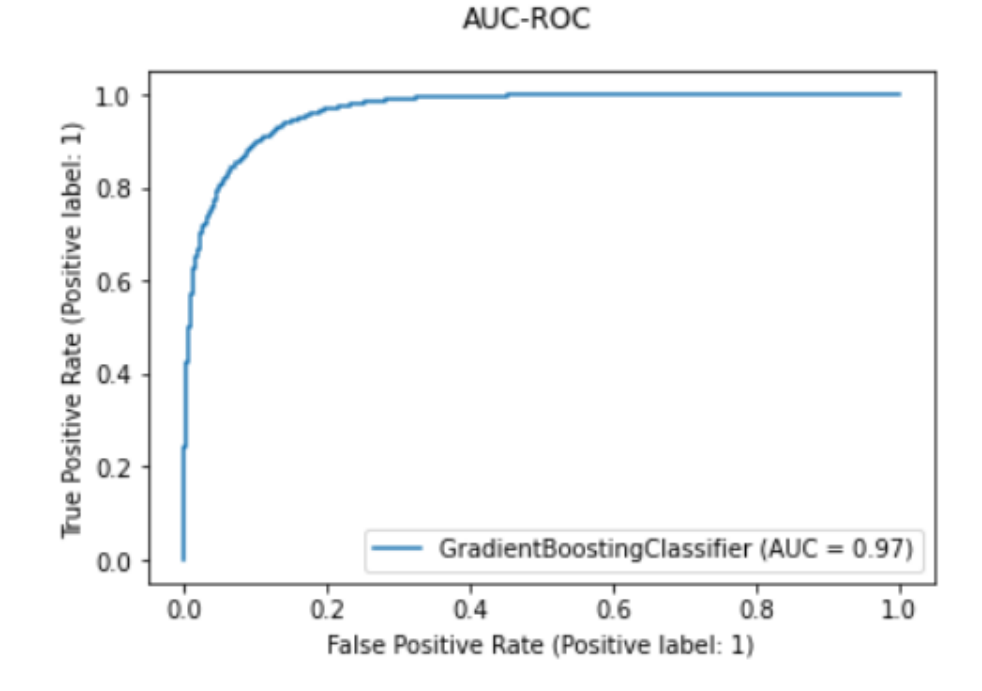

Рисунок 16 - AUC-ROC

Значение площади под кривой  $ROC = 0.97$  показывает отличную возможность модели различать классы «с риском» и «без риска» ухудшения состояния здоровья пациентов.

#### 2.5 Вывол

Таким образом, на основании случаев госпитализации и отказов от госпитализаций с 2019 по май 2023 года по диагнозам ИБС, ХСН и ОКС был сформирован набор данных, признаками которого являются показатели здоровья, которые учувствуют в принятии решения лечащим врачом о дальнейших действиях в плане оказания медицинской помощи.

Для выгруженного набора данных был описан и реализован процесс предобработки, включающий чистку пустых строк и колонок, заполнение пропущенных значений, выделение основы слова у категориальных данных и дальнейшее бинарное кодирование полученных значений.

Реализована модель градиентного бустинга, выполняющая классификацию по двум классам - «есть риск» и «нет риска» ухудшения состояния здоровья пациентов. Подобраны гиперпараметры, оценена работа классификатора.

#### 3. РЕАЛИЗАЦИЯ ВЕБ-СЕРВИСА

#### 3.1 Используемые технические средства и программы

При реализации модели прогнозирования использовались программные средства разработки:

• язык программирования Python 3.9.7;

• среда разработки Visual Studio Code;

• библиотеки Flask, Pickle.

#### 3.2 Разработка

Разработка серверной части производилась на web-фрейморке Flask с использованием FLASK-RESTful'а на языке программирования Python. Документирование всех запросов будет происходить в Swagger - интерфейс, в котором удобно отображается спецификация по запросам для разработчика клиентской части.

Общение клиентской и серверной части происходит посредством HTTP/HTTPS запросов. Входные и выходные данные будут поставляться в формате JSON.

Доступ к обученной модели и предобработке данных осуществляется через библиотеку Pickle, которая используется для сериализации и десериализации объектов для повторного использования и версионирования.

Проверку НТТР запросов осуществлялась с помощью интерфейса Swagger и с помощью Postman.

Postman - инструмент для тестирования API приложений. Из преимуществ: сохраняет в памяти устройства коллекции запросов, есть возможность выгрузить запрос на другие языки программирования и специальные http-клиенты (например, curl).

Выбор Flask'а обусловлен тем, что для MVP-версии было реализовано несколько методов без связи с базой данных. Список методов представлен в таблице 2.

Таблица 2 - Спецификация веб-сервиса

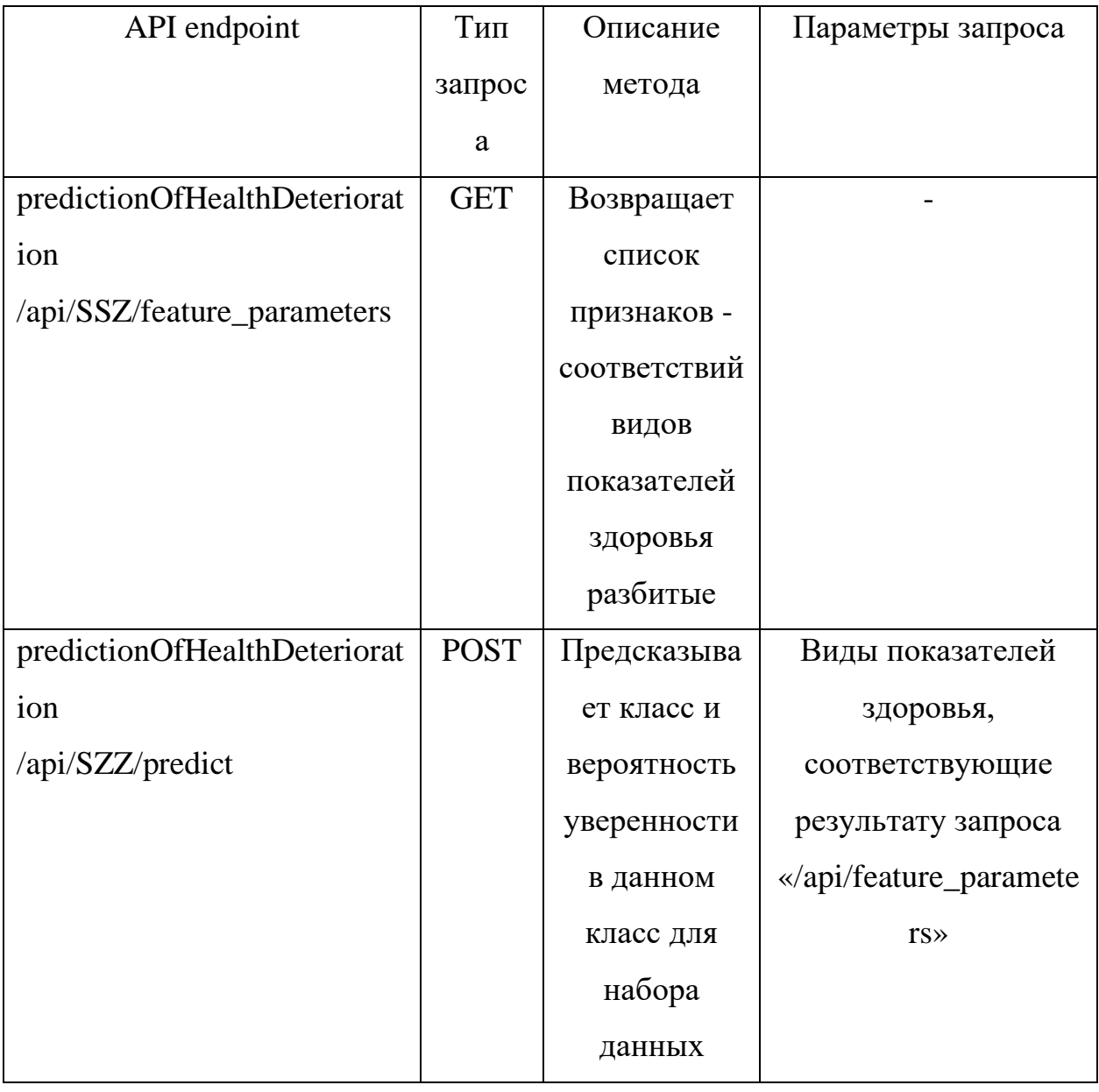

Тестирование метода получения списка параметров прогнозирования «predictionOfHealthDeterioration/api/SSZ/feature\_parameters» представлено на рисунках 17 и 18.

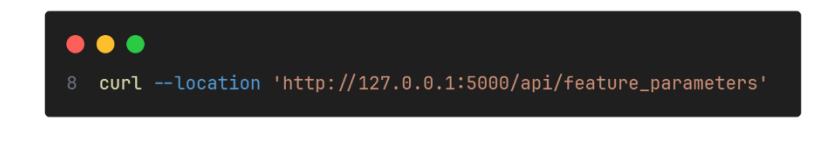

Рисунок 17 - Запрос получения списка признаков

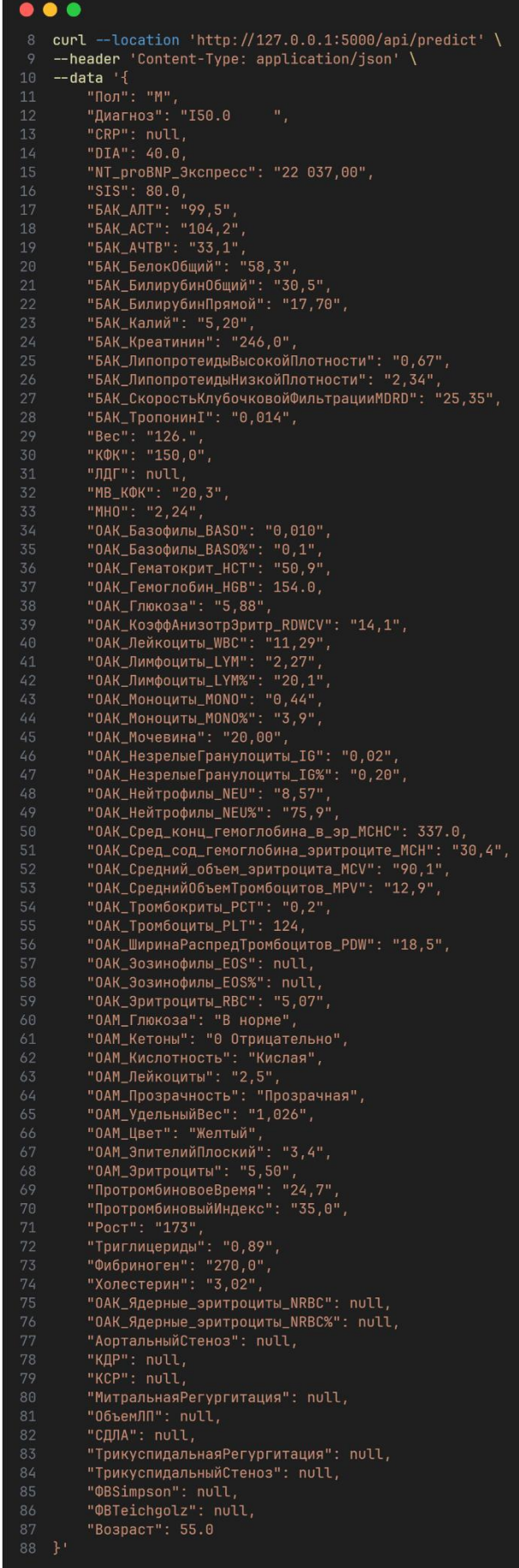

Рисунок 18 - Результат запроса получения списка признаков Тестирование метода получения оценки риска ухудшения состояния здоровья «predictionOfHealthDeterioration/api/SZZ/predict» представлено на рисунках 19 и 20.

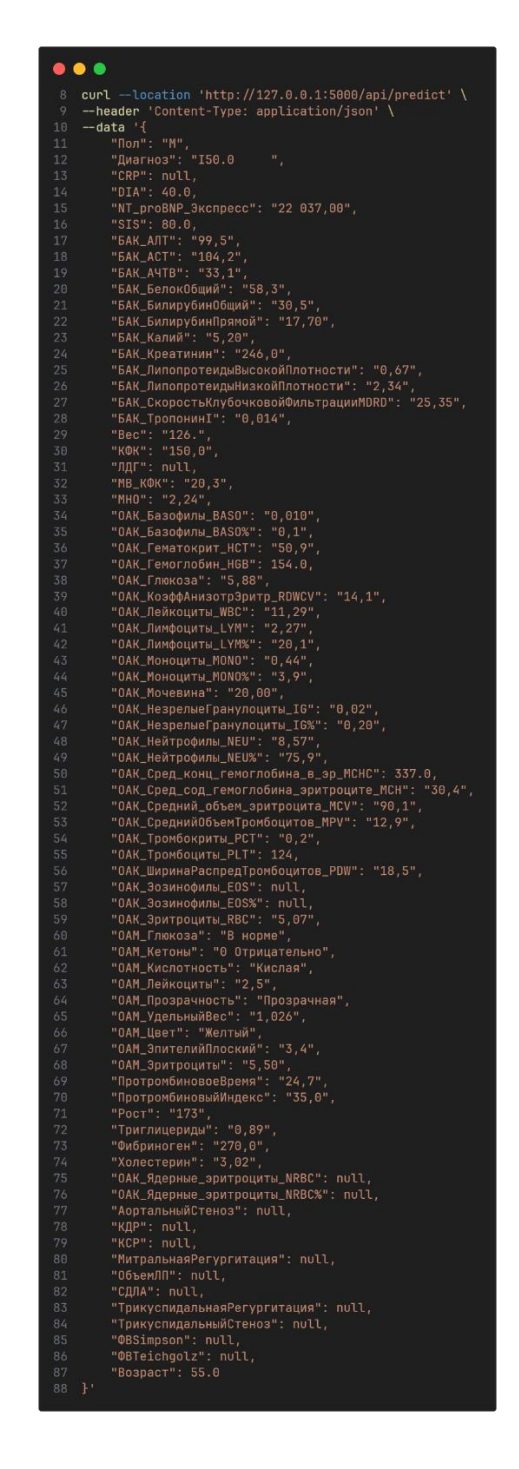

Рисунок 19 - Запрос получения оценки риска ухудшения состояния

здоровья

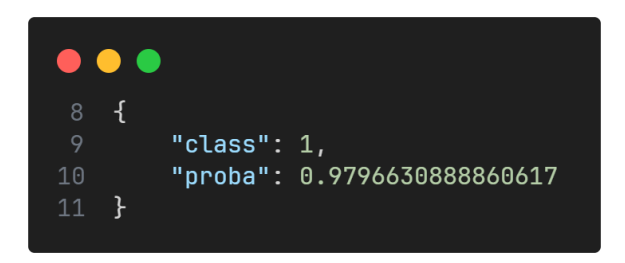

## Рисунок 20 - Результат запроса получения оценки риска ухудшения состояния здоровья

### **3.3 Вывод**

Реализован веб-сервис для взаимодействия МИС с обученной моделью на базе языка программирования Python при использовании библиотек Pickle и Flask. Описаны используемые методы, проверена работоспособность каждого.

### **4 РАЗРАБОТКА ПОДСИСТЕМЫ МИС «1С:МЕДИЦИНА.РЕГИОН»**

МИС «1С:Медицина.Регион» разработана на платформе «1С:Предприятие 8», на основе лежит типовая конфигурация «1С:Медицина.Больница». Система предоставляет обширные возможности медицинскому персоналу. В ней ведется учет оказанных услуг в разрезе клинических отделений и медицинских рабочих мест, регистрируется назначение лекарств, исследований и т.д.

Сотрудники МО, в зависимости от своей должности, пользуются теми или иными возможностями и функциями МИС для выполнения своей работы и обработки медицинской информацией. Медицинская информация информация, относящаяся непосредственно к человеку как пациенту, то есть информация о его здоровье, особенностях организма, перенесенных заболеваниях и др. Использование МИС при работе с медицинской информацией подразумевает отсутствие необходимости куда-либо идти для ее получения, взаимодействуя со стационарным компьютером – всё хранится в базе данных на сервере.

#### **4.1 Проектирование**

Сначала были определены основные функции, которые должна выполнять подсистема для представления пользователю о прогнозируемых случаях ухудшения состояния здоровья:

- регистрация и формирование списка показателей здоровья для получения оценки после получения результатов лабораторных исследований в случае, если хотя бы по одному из целевых видов показателей здоровья пришли новые данные;
- получение прогноза на основании зарегистрированного списка показателей здоровья;
- отображение информации о возможном риске неблагоприятного исхода и уведомление пользователя о таком случае после получения оценки;
- учет всех отправленных пакетов на прогнозирование и их результатов в разрезах: время, пациент, диагноз.
- получение списка видов показателей здоровья из веб-сервиса, на которых обученной моделью проводится прогнозирование.

На основании выявленных функциональных требований были определены основные объекты конфигурации расширения и их структура:

- справочники:
	- o «Соответствия видов показателей здоровья и диагнозов»;
	- o «Картотека» (заимствованный из основной конфигурации);
	- o «МКБ-10» (заимствованный из основной конфигурации);
	- o «Значения показателей здоровья» (заимствованный из основной конфигурации);
- документы:
	- o «Регистрация случаев прогнозирования ухудшения состояния здоровья»;
	- o «Регистрация результатов прогнозирования».
- регистры сведений:
	- o «Показатели здоровья случаев прогнозирования»;
	- o «результаты прогнозирования».
- Обработки:
	- o «Настройки подключения к веб-сервису модели»;
	- o «АРМ подсистемы прогнозирования».
- Планы видов характеристик:
	- o «Виды показателей здоровья» (заимствованный из основной конфигурации);
- Перечисления:
	- o «Оценки результатов прогнозирования»;
	- o «HL7v3 type» (заимствованный из основной конфигурации).

Таблица 3 - Структура реквизитов справочника "Соответствия диагнозов и видов показателей здоровья

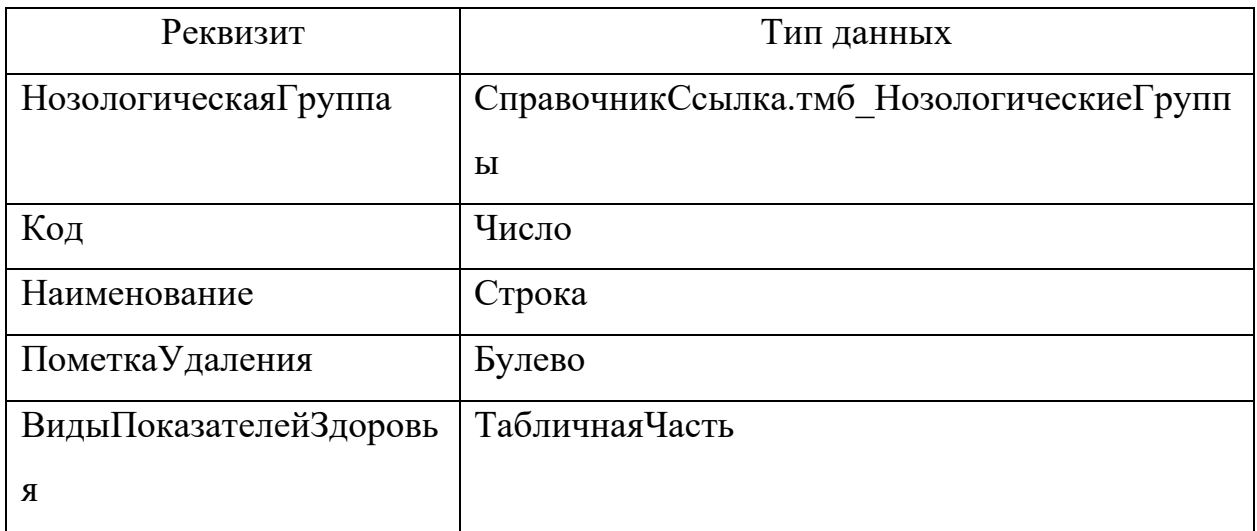

Таблица 4 - Структура табличной части "ВидыПоказателейЗдоровья" справочника "Соответствия диагнозов и видов показателей здоровья

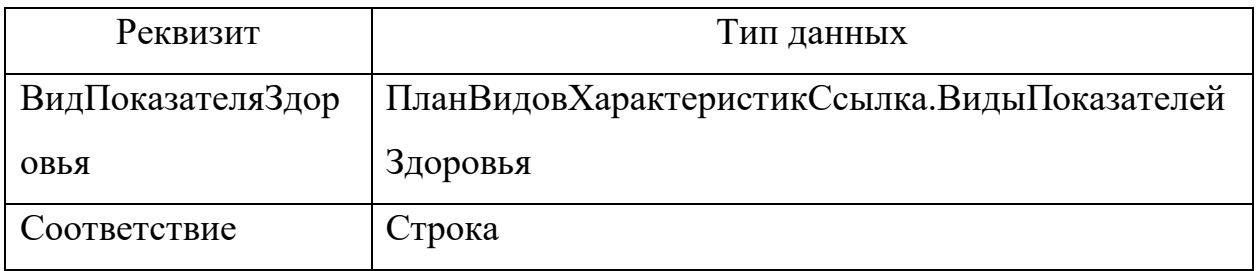

Таблица 5 - Структура реквизитов справочника "Картотека"

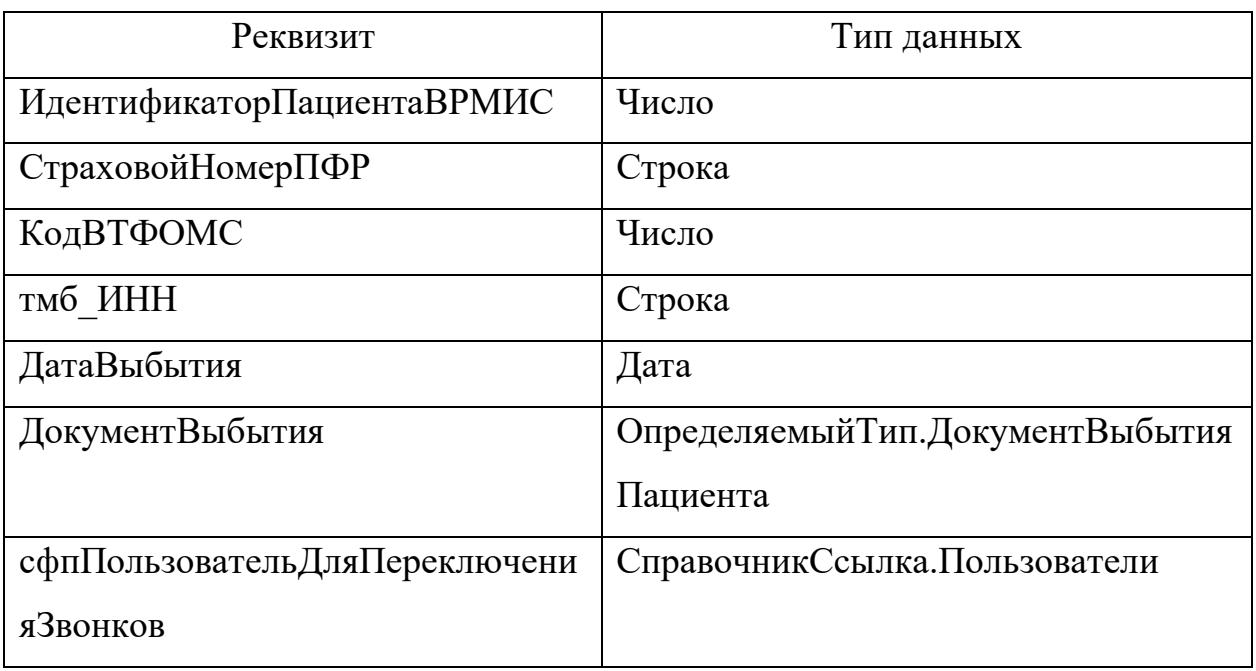

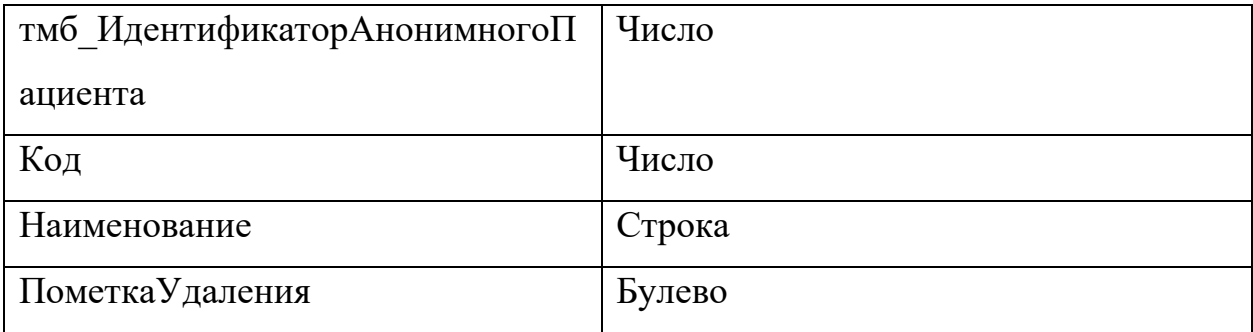

### Таблица 6 - Структура реквизитов справочника "МКБ10"

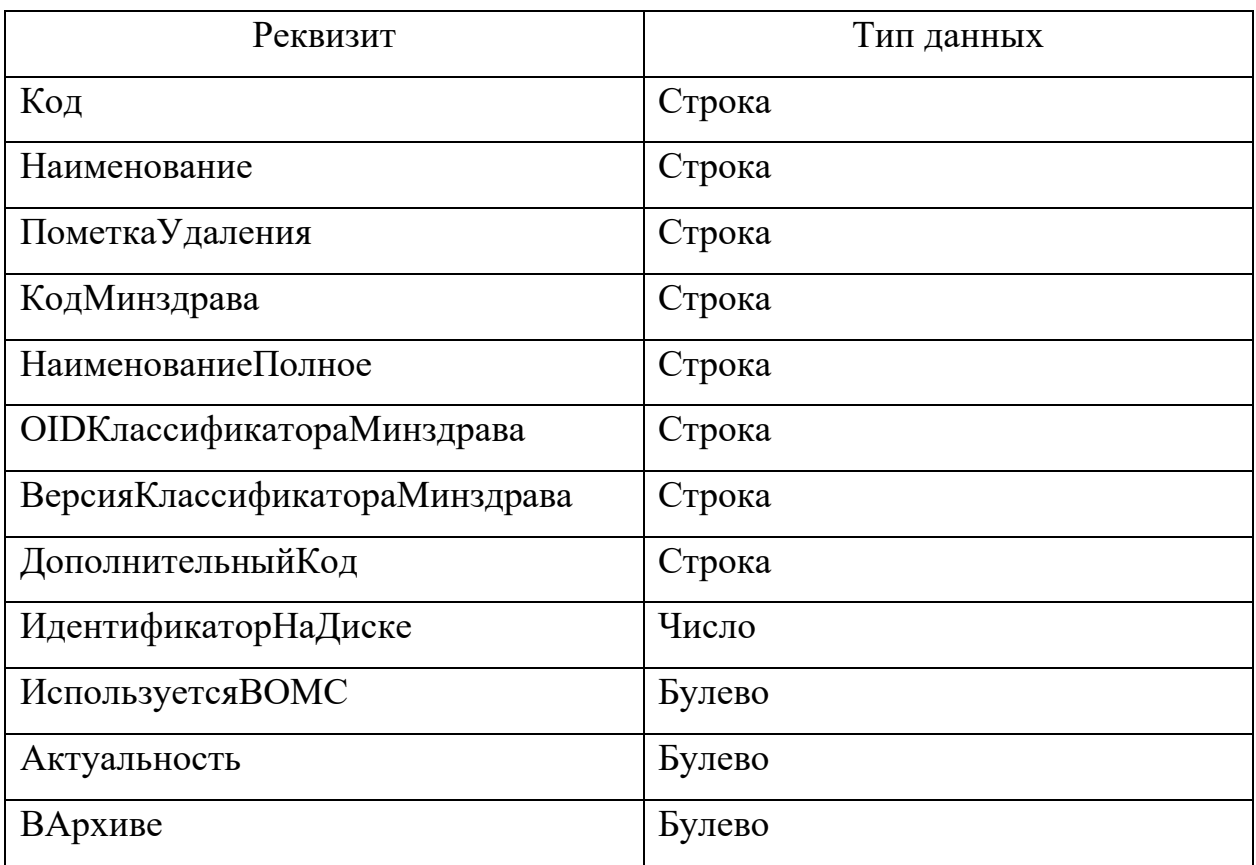

### Таблица 7 - Структура реквизитов справочника

"ЗначенияПоказателейЗдоровья"

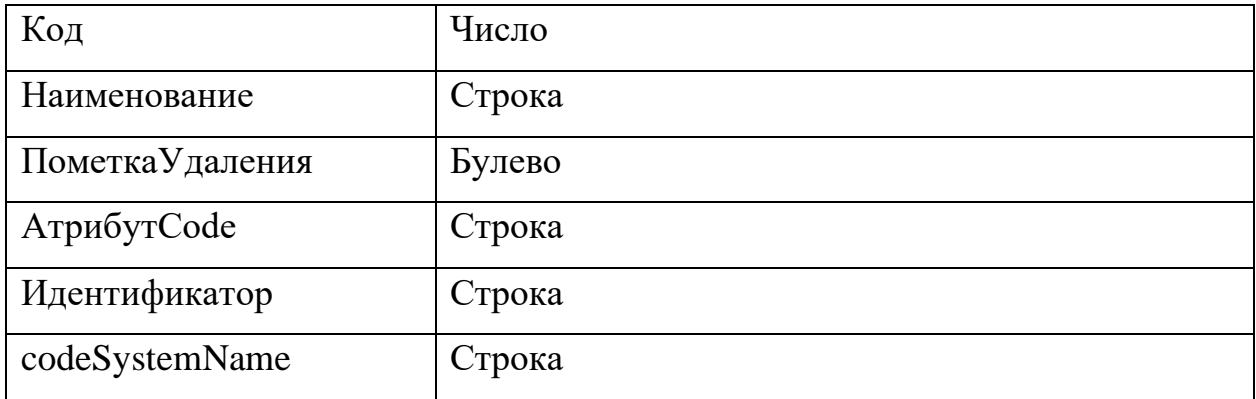

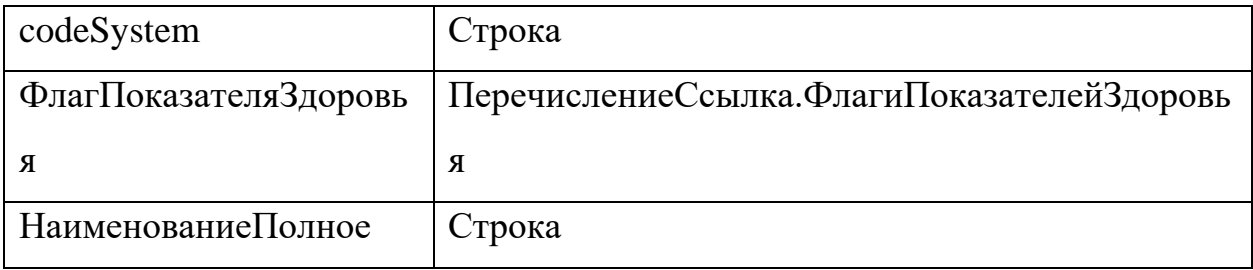

Таблица 8 - Структура документа "Регистрация случаев

прогнозирования ухудшения состояния пациента"

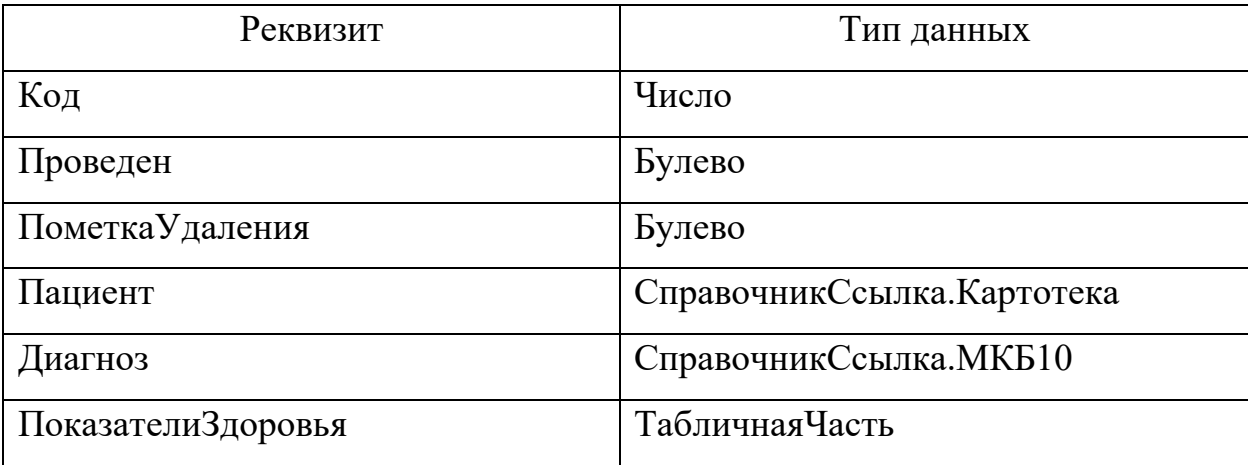

Таблица 9 - Структура табличной части "ПоказателиЗдоровья"

документа "Регистрация случаев прогнозирования ухудшения состояния здоровья пациента"

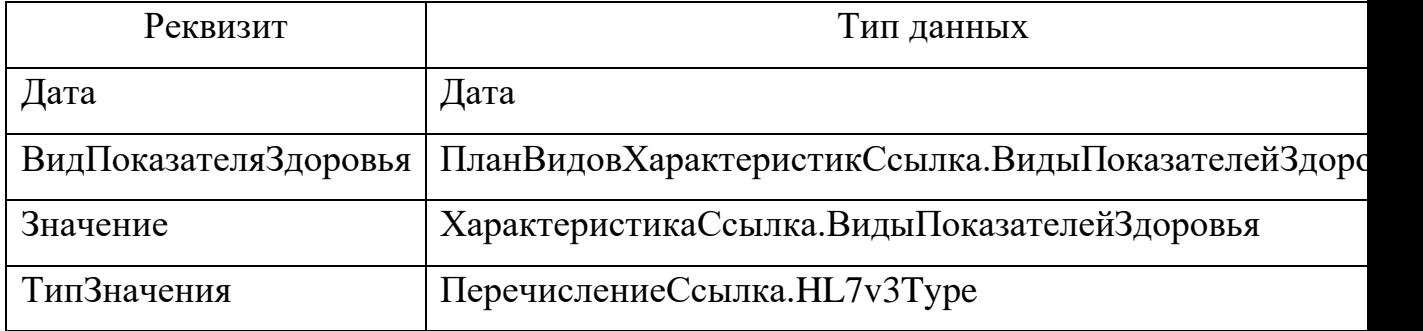

Таблица 10 - Структура реквизитов документа "Регистрация результатов прогнозирования

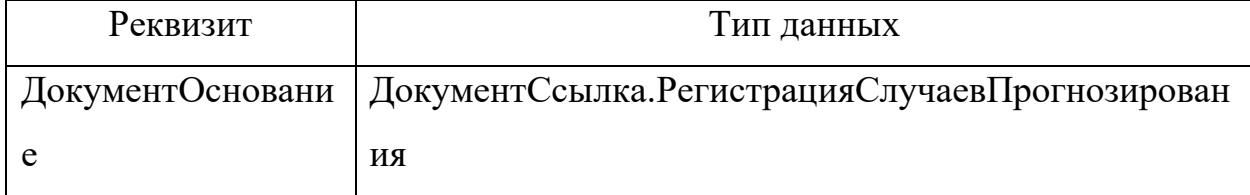

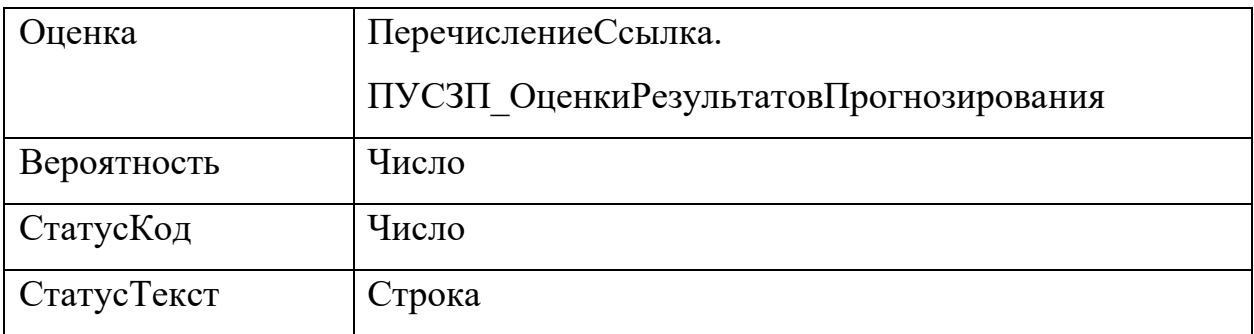

Таблица 11 - Структура реквзитов регистра сведений "Показатели

здоровья прогнозирования"

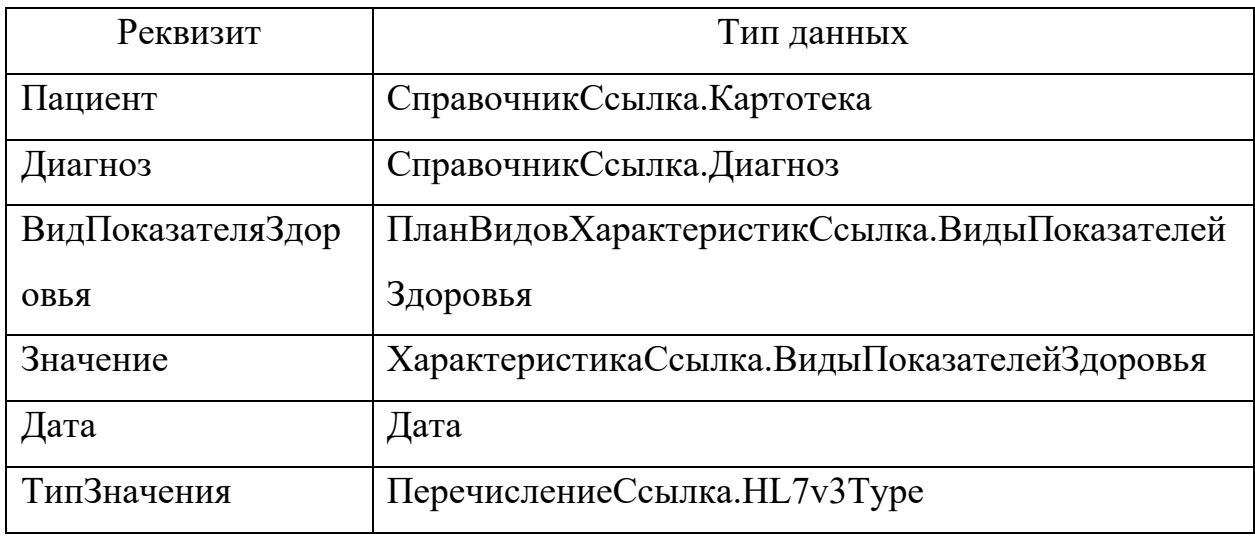

Таблица 12 - Структура реквизитов регистра сведений "Результаты прогнозирования"

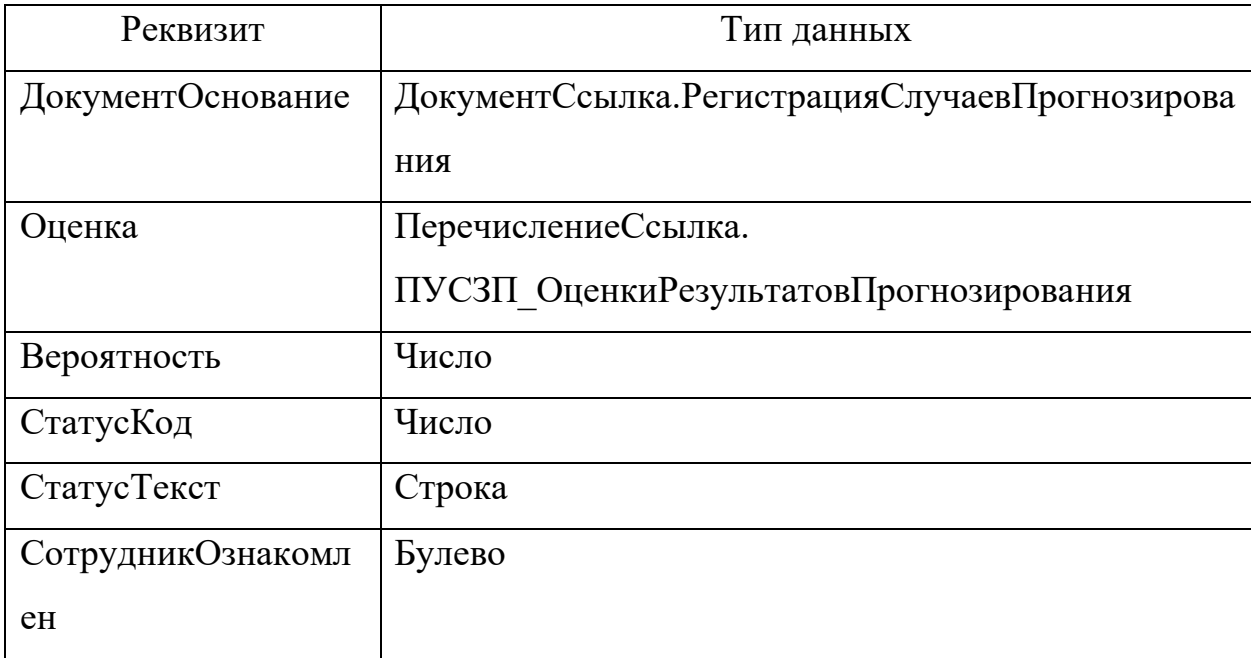

#### 4.2 Реализация

Для разработки подсистемы было решено реализовывать расширение в виду следующих положительных моментов:

- оперативное внесение изменений и исправление ошибок;
- отсутствие зависимости от обновления конфигурации 1С;
- сохранение поддержки объектов конфигурации;
- отключение подсистемы в непредвиденных случаях.

Расширение является одним из инструментов быстрой разработки, позволяя вносить доработки в основную конфигурацию без ее непосредственного изменения и обновления [15].

В среде разработки «1С: Предприятие 8» было создано расширение «Подсистема прогнозирования ухудшения состояния пациентов» с типом назначения «Дополнение», область действия - «Информационная база», для новых объектов расширения задан префикс «ПУСЗП » (см. рисунок 21). Все добавленные объекты в конфигурацию расширения будут иметь префикс «ПУСЗП».

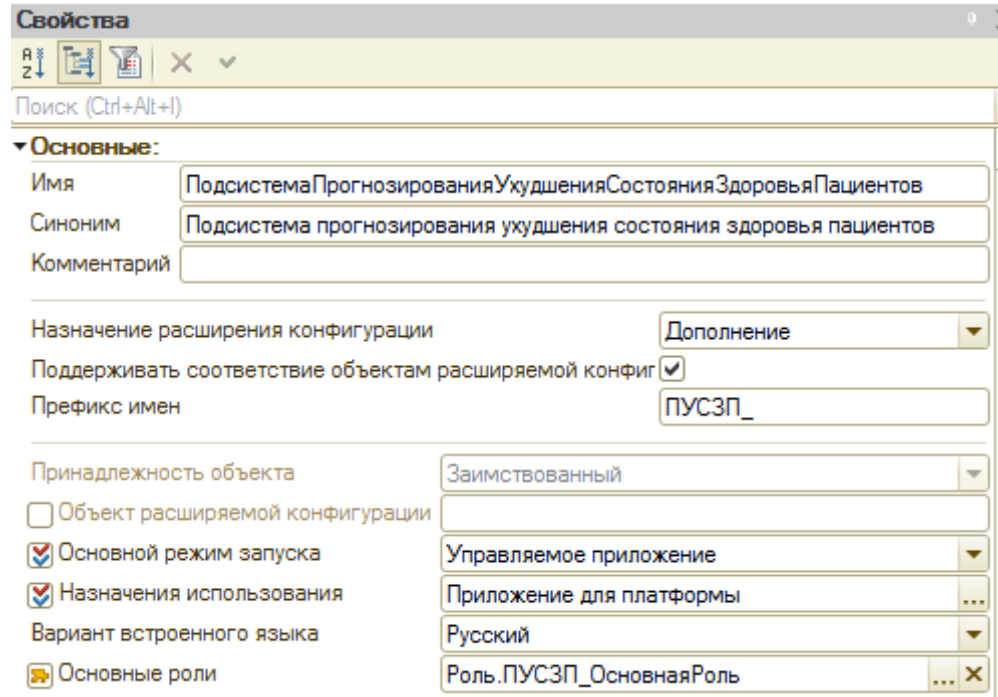

Рисунок 21 - Свойства разрабатываемого расширения

Справочники.

Справочники используются для хранения редко-изменяемых данных и последующего использования элементов в сторонних объектах. В текущем случае, был разработан справочник хранения соответствий «нозологических групп» и видов показателей здоровья (см рисунок 22).

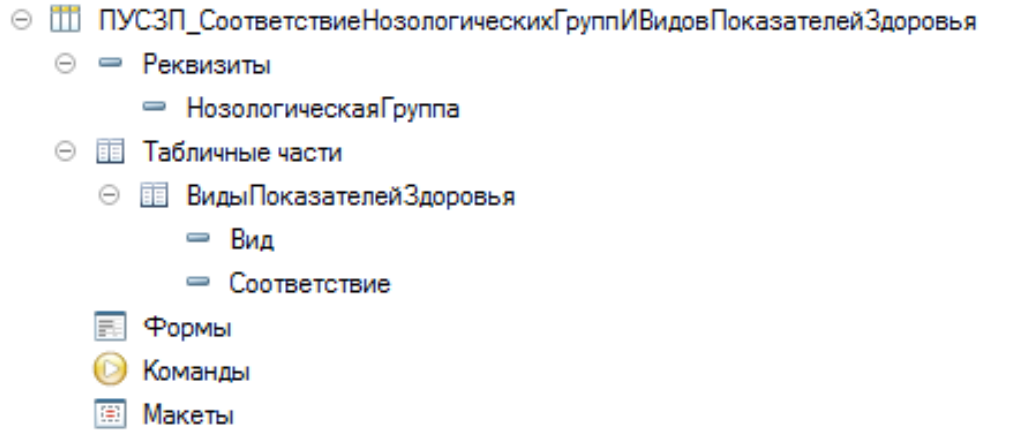

Рисунок 22 – Разработанный справочник соответствий нозологических групп и видов показателей здоровья

«Нозологическая группа» представляет из себя группу диагнозов, представляющих определенное заболевание. Справочник данных значений был уже реализован в рамках задачи «ведения нозологических регистров», и полностью подходит для использования в текущей разработке.

Из основной конфигурации были заимствованы справочники, используемые в программном коде, запросах и как тип данных в других объектах (см рисунок 23).

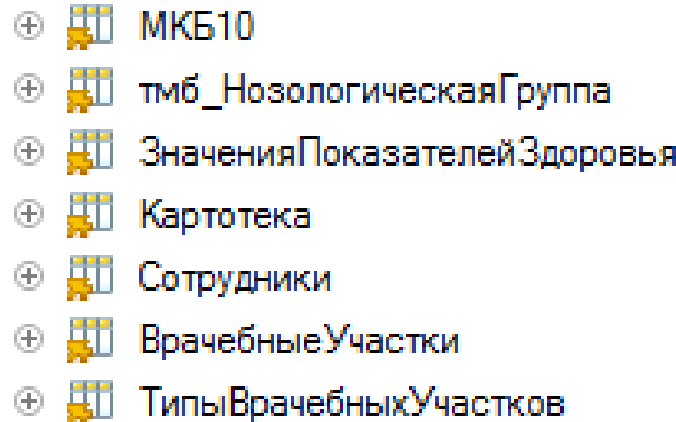

Рисунок 23 - Заимствованные из основной конфигурации справочники Перечисления.

Перечисления в «1С» используются для хранения и использования неизменяющихся пользователями предопределенных значений. Ведением перечислений обычно занимаются разработчики.

В расширении было создано перечисление с оценками риска ухудшения состояния здоровья с двумя значениями - «ЕстьРиск» и «НетРиска» (см. рисунок 24).

| $\ominus$ . | } ПУСЗП_Оценки Результатов Прогнозирования |                |                       |  |  |  |
|-------------|--------------------------------------------|----------------|-----------------------|--|--|--|
|             |                                            | $(-)$ $\infty$ | - Значения            |  |  |  |
|             |                                            |                | <sup>∞</sup> ЕстьРиск |  |  |  |
|             |                                            |                | ∞ НетРиска            |  |  |  |
|             |                                            |                | 国 中opmы               |  |  |  |
|             |                                            |                | <b>• Команды</b>      |  |  |  |
|             |                                            | 圖              | Макеты                |  |  |  |

Рисунок 24 – Созданное перечисление оценки риска ухудшения состояния здоровья

Из основной конфигурации было заимствовано перечисление типов значений видов показателей здоровья, использующееся в документах и регистрах сведений (см. рисунок 25).

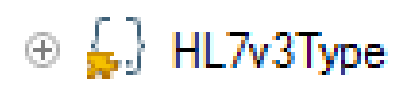

Рисунок 25 - Заимствованное из основной конфигурации перечисление Планы видов характеристик

Из основной конфигурации были заимствованы «Виды показателей здоровья», которые представлены в виде объекта плана видов характеристик, который предназначен для хранения различных свойств или характеристик описываемых объектов, которые задаются пользователями для дальнейшего использования (см. рисунок 26).

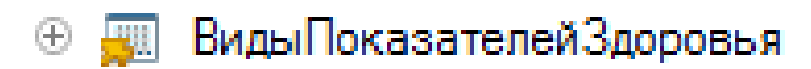

## Рисунок 26 - Заимствованные из основной конфигурации планы видов характеристик

#### Документы.

В расширении были разработаны документы регистрации случаев прогнозирования и регистрации оценки прогнозирования, предназначенные для ведения контроля прогнозируемых данных и получаемых из веб-сервиса оценок соответственно (см. рисунок 27). На прямую с данными документами пользователь не работает, они используются как служебные объекты.

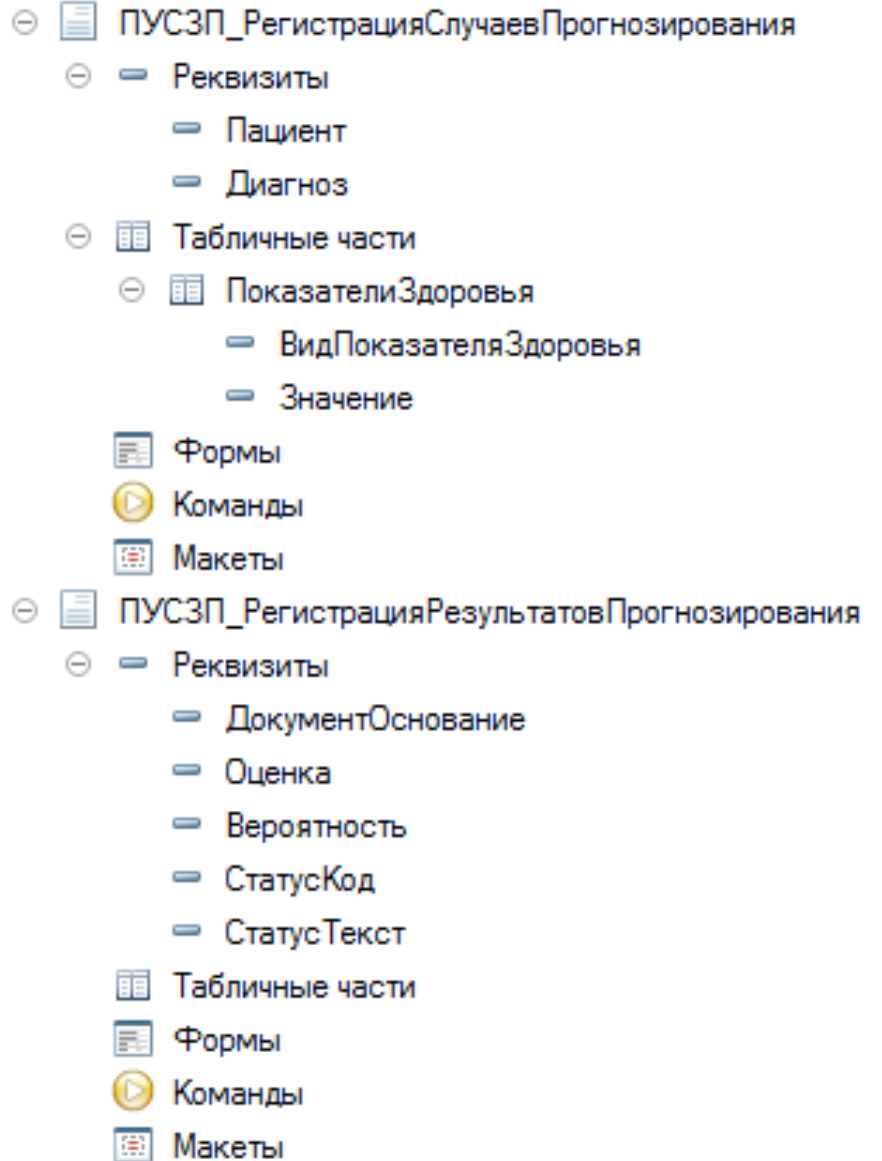

Рисунок 27 – Разработанные в расширении документы

#### Регистры сведений.

В дополнение к документам для хранения прогнозируемых случаев и оценки в разрезах времени, регистраторов, пациентов и диагнозов были разработаны регистры сведений (см. рисунок 28), которые в последствии будут использоваться для составления отчетов, печатных форм, а также контроля работы подсистемы.

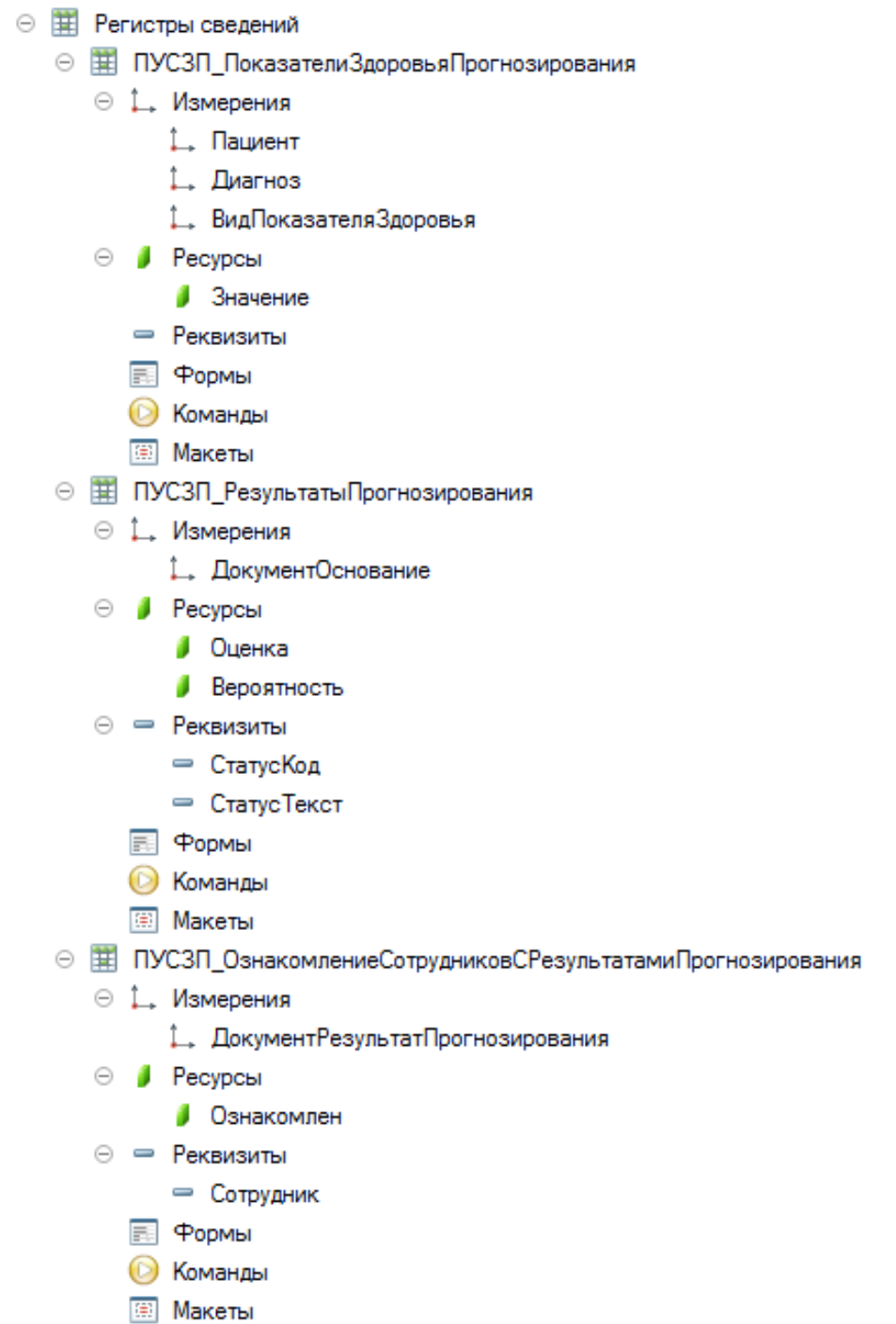

Рисунок 28 – Разработанные в расширении регистры сведений

#### Обработки.

В расширении были разработаны две обработки (см. рисунок 29):

- для настройки подключения к веб-сервису;
- просмотра списка «текущих дел» пользователя.

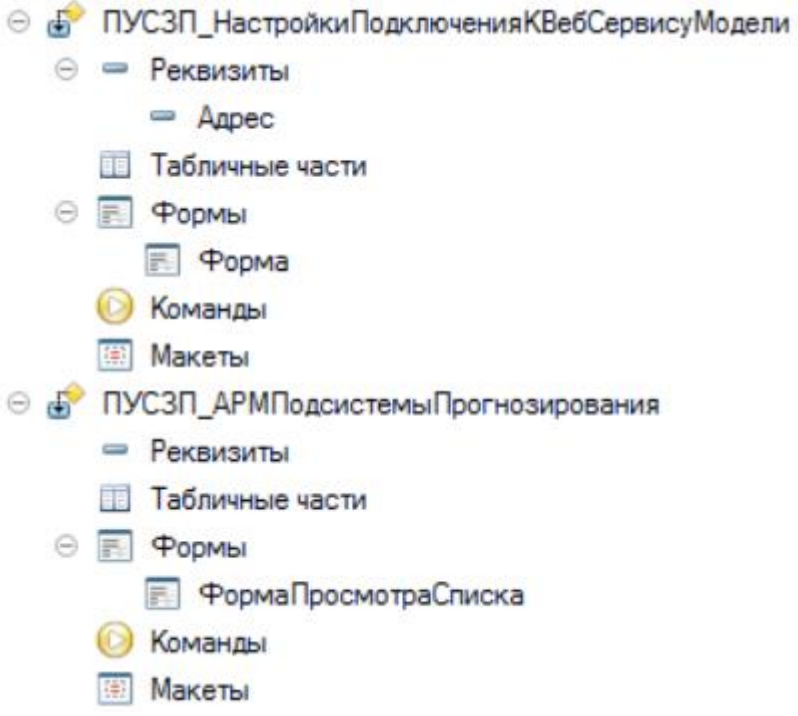

Рисунок 29 - Разработанные в расширении обработки

На текущий момент, аутентификация в веб-сервисе не ведется, так как сам веб-сервис проходит тестирование и опубликован на закрытом локальном контуре сети организации «1С-Медицина-Регион».

#### Общие модули.

Весь общий и часто используемый код был вынесен в соответствующие разработанные общие модули (см. рисунок 30).

> **※ ПУСЗП\_ОбменСВебСервисомМодели** 国 ПУСЗП\_ТекущиеДела **E ПУСЗП\_ФормированиеНабораДанных**

Рисунок 30 - Разработанные в расширении общие модули Из основной конфигурации были заимствованы следующие общие модули для переопределения определенных методов (см. рисунок 31):

- Тбит ВебСервисЛИС переопределение метода регистрация результатов лабораторных исследований;
- ТекущиеДелаПереопределяемый переопределение метода формирования текущих дел пользователя.

# ब्बा Тбит ВебСервисЛИС 国 Текущие Дела Переопределяемый

Рисунок 31 - Заимствованные из основной конфигурации общие модули Одним из существующих инструментов уведомления пользователя о различных случаях оперативного вмешательства - «Текущие дела». Данный механизм представляет из себя автоматически обновляющийся список с разными категориями «дел», каждый из которых должен быть обработан пользователем вручную. Доступ к «текущим делам» есть как с начальной страницы приложения (см. рисунок 32), так и со страницы «Текущие дела» объекта «АРМ врача» подсистемы «Контроль исполнения» (см. рисунок 33).

| Хирургическое отделение (общее): Пост отделения стационара | Текущие дела<br>• Администрирование                                 |                                                                                     |                                    |
|------------------------------------------------------------|---------------------------------------------------------------------|-------------------------------------------------------------------------------------|------------------------------------|
| Отчеты                                                     |                                                                     |                                                                                     |                                    |
| Пациенты отделения                                         | Выписанные Назначенные услуги<br>Пациенты по назна.<br>Переведенные | Запросы TMK<br>На доработку<br>На повторный конт.<br>Новорожденные Планируемые к вы | <b>У КОНТРОЛЬ ИСПОЛНЕНИЯ</b>       |
| Отменить поиск<br><b>Найти</b>                             | B <sup>图</sup> 图 图 图 CBenewis BMN +                                 | Просмотр ЭМК куз<br>$E$ ще $\sim$   ?<br><b>4 • Добавить МД - Назначения</b><br>K.  | Рецепты ЛЛО на согласование ВК (9) |
| <b>Na.</b> Cranvc Covid-19                                 | Пациент 4 Во. Медицинская ка. Ист. фин.                             | <b>Диета</b><br>Печаший врач                                                        | <b>Маршрутизация</b>               |
| $\Pi$ a                                                    | Абалакина _ 34 1001000117 от 0 _ ОМС                                |                                                                                     | <b>&gt; Органайзер</b>             |
|                                                            | 10000095000001 __ OMC<br>Абалакина<br>$\sim$                        |                                                                                     | • Прочие дела                      |
| $\Pi$ a                                                    | 36. 1001000053 or 2. OMC<br>Абаренов.                               | Симонов Владим                                                                      |                                    |
| $\sqrt{a}$                                                 | 30_ 1001000026 or 1_ OMC<br>Арзамазов.                              | Калтыш Екатери                                                                      | > СЭМД                             |
| Пa.                                                        | Баранова А. 33. 1001000045 от 1. ОМС                                | Симонов Владим                                                                      | > Т бит                            |

Рисунок 32 – инструмент «Текущие дела» на начальной странице

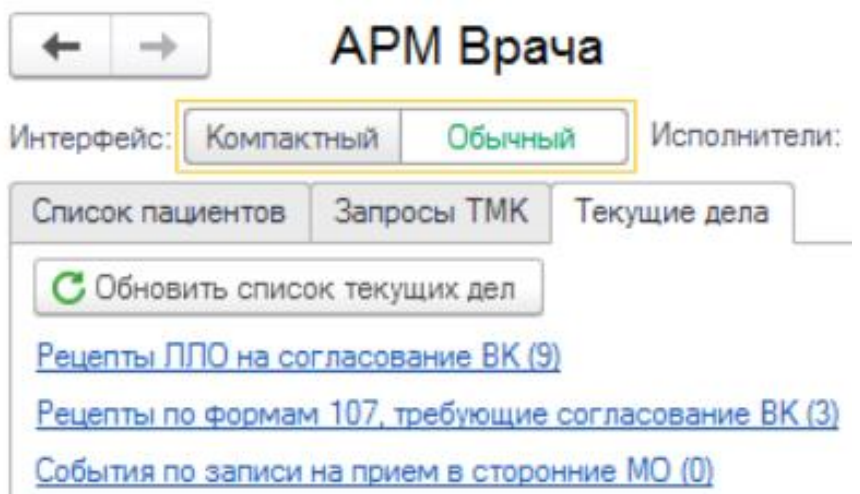

Рисунок 33 – инструмент «Текущие дела» на форме объекта «АРМ

врача»

Настройка подсистемы начинается с заполнения адреса веб-сервиса и заполнения справочника соответствий нозологических групп и видов показателей здоровья (см. рисунок 34 и 35).

 $\leftarrow$   $\rightarrow$ √ Настройки подключения к веб сервису модели прогнозирования

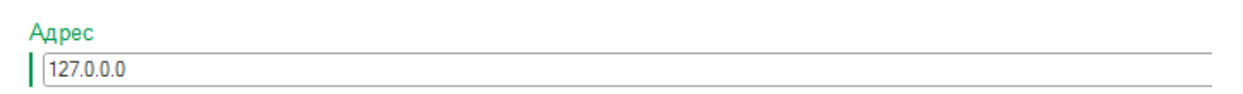

Рисунок 34 - Заполнение адреса веб-сервиса

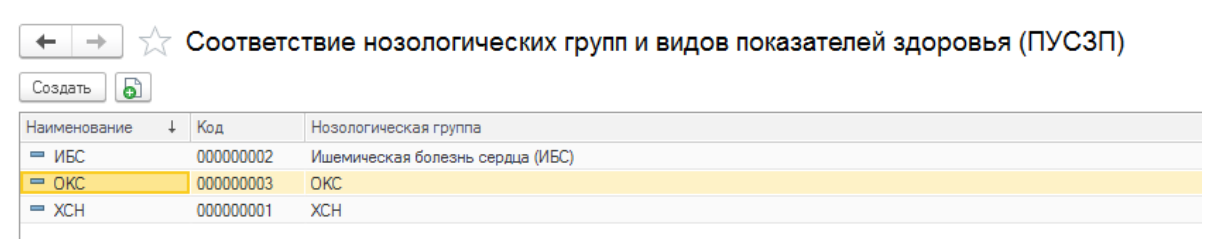

Рисунок 35 - Создание элементов справочника соответствий

нозологических групп и видов показателей здоровья

Пример заполнения элемента справочника соответствий нозологических групп и видов показателей здоровья представлен на рисунке 36.

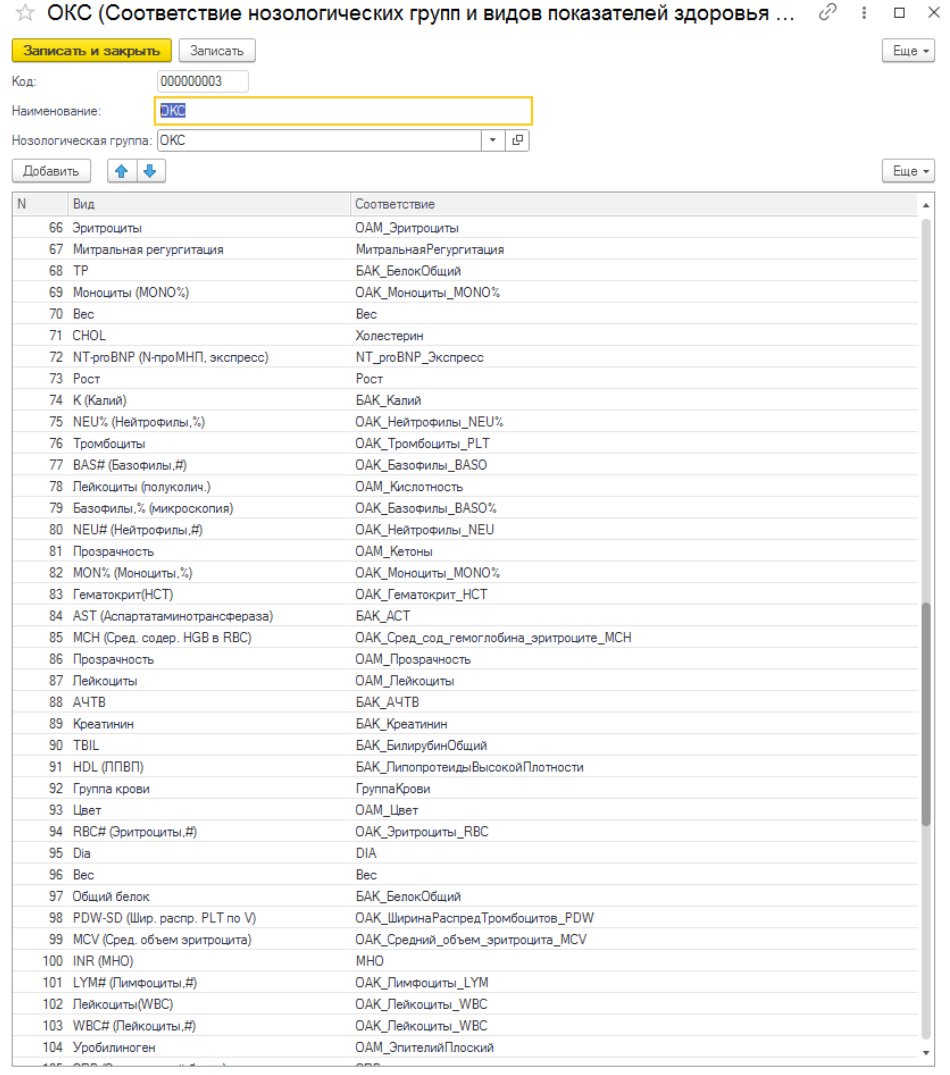

Рисунок 36 - Пример заполнения элемента справочника соответствий нозологических групп и видов показателей здоровья При включенном расширении каждая регистрация видов показателей здоровья, а именно создание соответствующего медицинского документа «Регистрация лабораторных исследований» (см. рисунок 37) начинает

процесс прогнозирования риска ухудшения состояния.

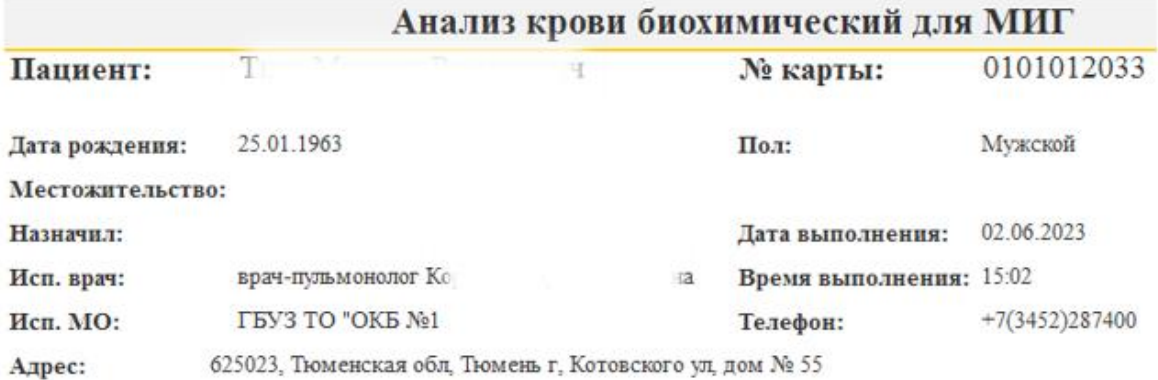

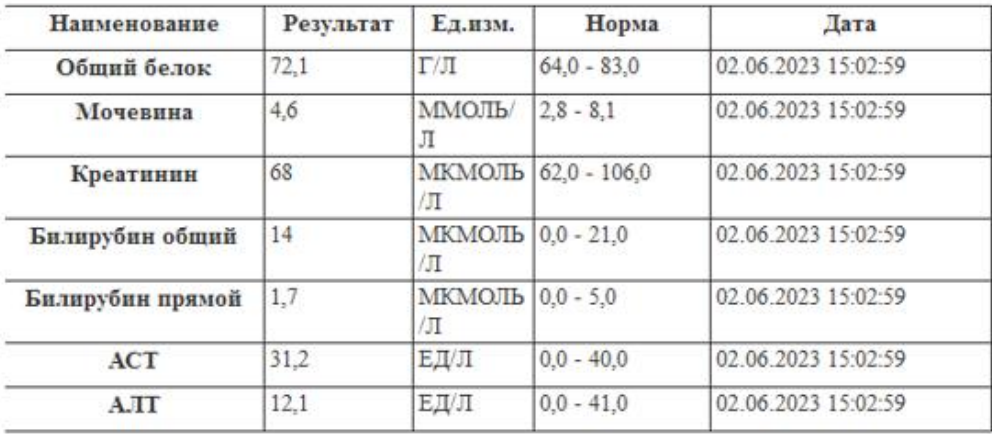

## Рисунок 37 - Пример медицинского документа " Регистрация лабораторных исследований"

После регистрации результатов лабораторных исследований проверяется наличие диагноза из нозологических групп, которые были заполнены в соответствующем справочнике. В случае соответствия диагноза пациента и нозологической группы, создается документ «Регистрация случаев прогнозирования ухудшения состояния здоровья» (см. рисунок 38) с заполнением рассматриваемых видов показателей здоровья и их значениями (см рисунок 39).

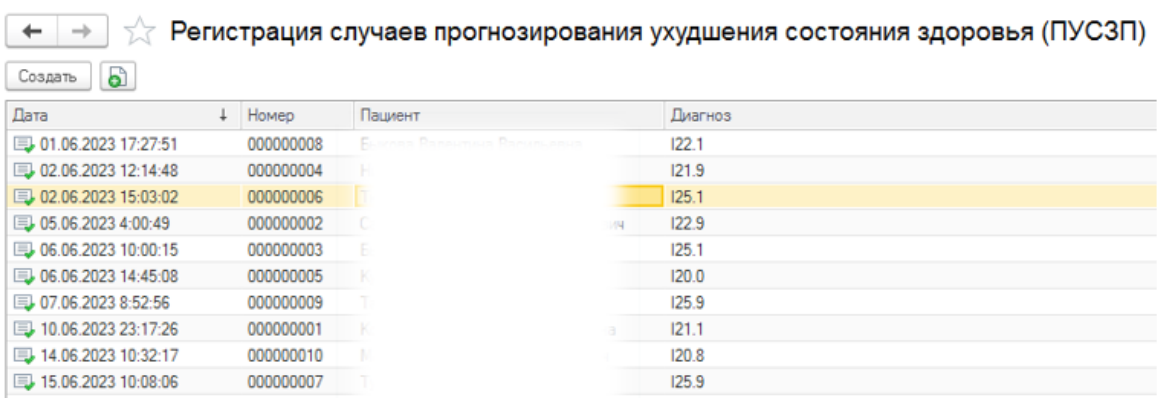

### Рисунок 38 - Форма списка документа "Регистрация случаев

прогнозирования ухудшения состояния здоровья"

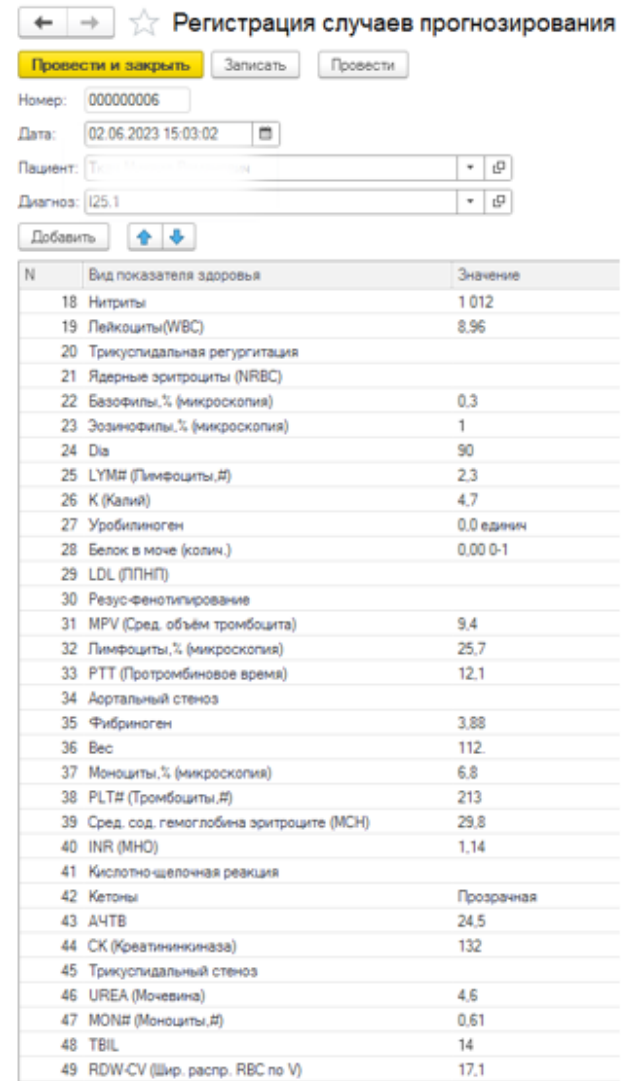

Рисунок 39 - Заполнение показателей здоровья документа

При проведении документа регистрации случаев прогнозирования выполняется следующий процесс:

- запрос «/predictionOfHealthDeterioration/api/SSZ/getFeatures» для получения списка соответствий видов показателей здоровья, на которых обучалась модель;
- формирование набора данных пациента на основании полученного списка признаков;
- запрос «/predictionOfHealthDeterioration/api/SSZ/predict» для получения оценки риска ухудшения состояния;
- создание и проведение документа «Регистрация результатов прогнозирования ухудшения состояния здоровья» (см. рисунок 40), в котором заполняются реквизиты «Документ-основание», «Оценка», «Вероятность», «Статус код», «Статус текст».

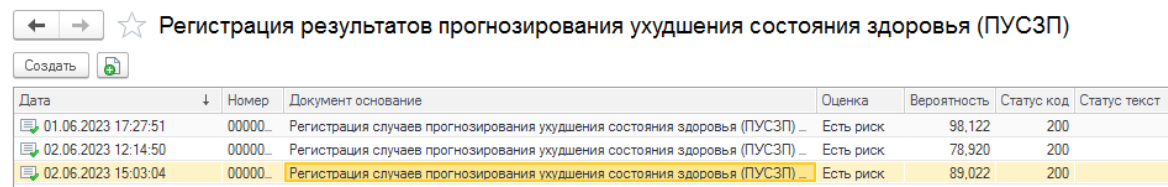

Рисунок 40 - Форма списка документа "Регистрация результатов

прогнозирования ухудшения состояния здоровья"

Проведение документов «Регистрации случаев прогнозирования» и

«Регистрации результатов прогнозирования» вносят данные в

соответствующие регистры сведений, представленные на рисунках 41 и 42.

#### $\begin{array}{|c|c|c|c|c|}\n\hline\n\leftarrow & \rightarrow & \searrow & \text{Показательи здоровья прогнозирования (ПУСЗП)}\n\hline\n\end{array}$

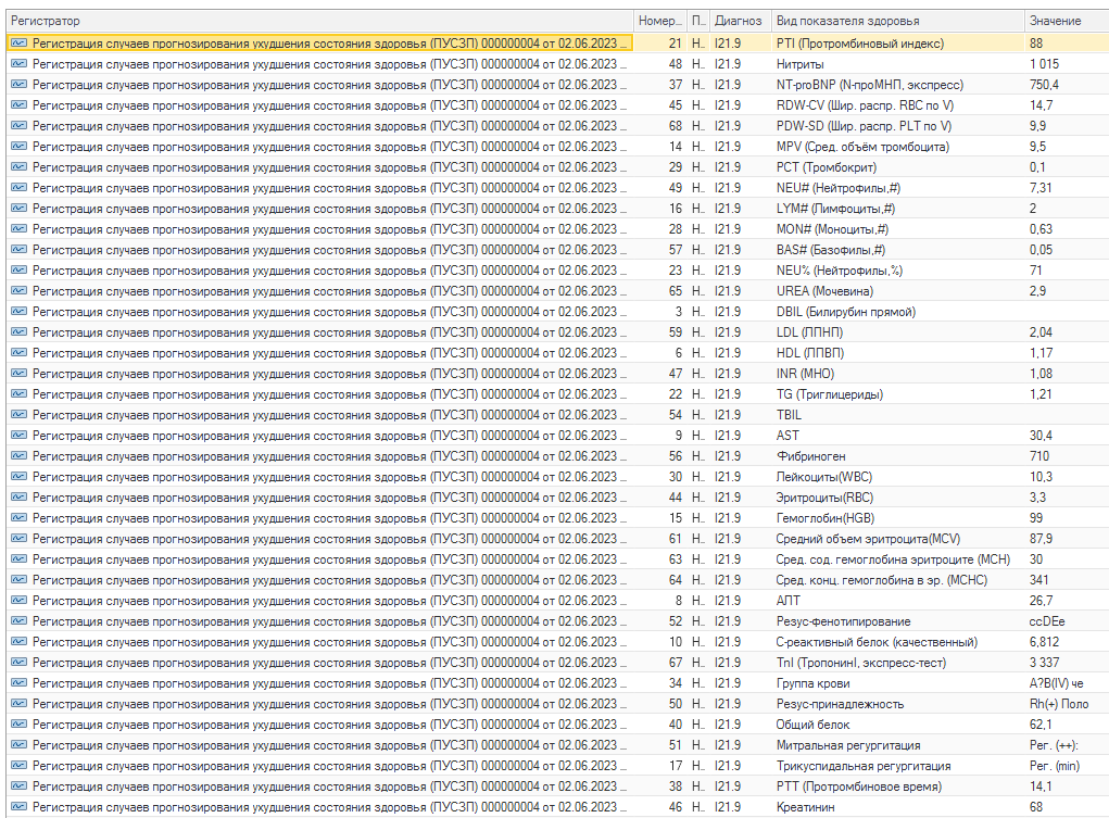

#### Рисунок 41 - Пример формы списка регистра сведений "Показатели

#### здоровья прогнозирования"

– → <del>√</del> Результаты прогнозирования (ПУСЗП)

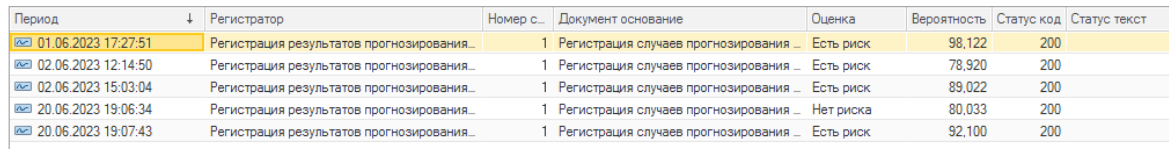

Рисунок 42 - Пример формы списка регистра сведений "Результаты

#### прогнозирования"

Работа пользователя с подсистемой начинается при открытии МИС «1С:Медицина.Регион», на начальной странице которой, в случае наличия нерассмотренных результатов прогнозирования, формируется команда на вкладке текущих дел (см. рисунок 43).

#### ← → Начальная страница

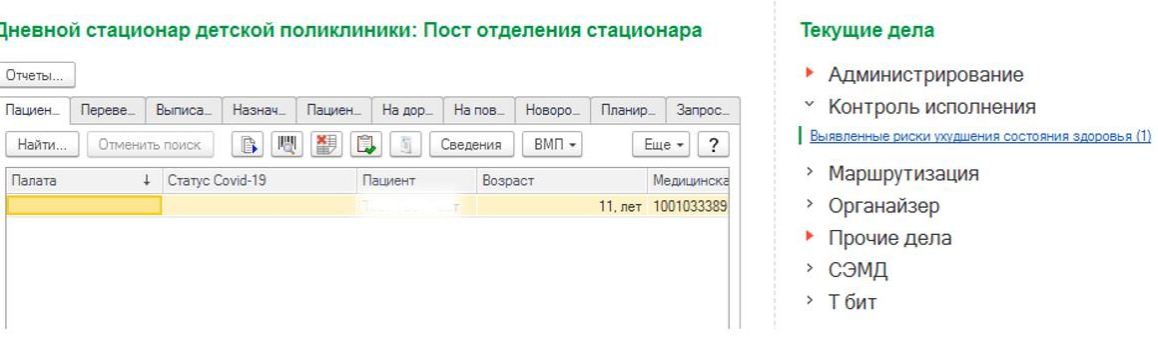

Рисунок 43 – Вкладка «Текущих дел» на начальной странице При нажатии по гиперссылке «Выявленные риски ухудшения состояния здоровья» открывается форма списка нерассмотренных результатов прогнозирования, для которых была получена оценка «ЕстьРиск» (см рисунок 44).

При выделении строки подгружаются виды показателей здоровья, на которых была спрогнозирована оценка риска. На форме дополнительно отображаются команды «Ознакомился» и «Открыть ОДП».

Команда «Ознакомился» предназначена для контроля учета ознакомления сотрудника с выявленным риском.

Команда «Открыть ОДП» предназначена для открытия формы «общих данных пациента» для дальнейшего выбора действий оказания медицинской помощи, основными функциями которой являются:

- просмотр электронной медицинской карты, истории болезни, показателей здоровья и другой медицинской информации;
- просмотр контактных данных, адреса проживания, место работы;
- создание медицинских документов.

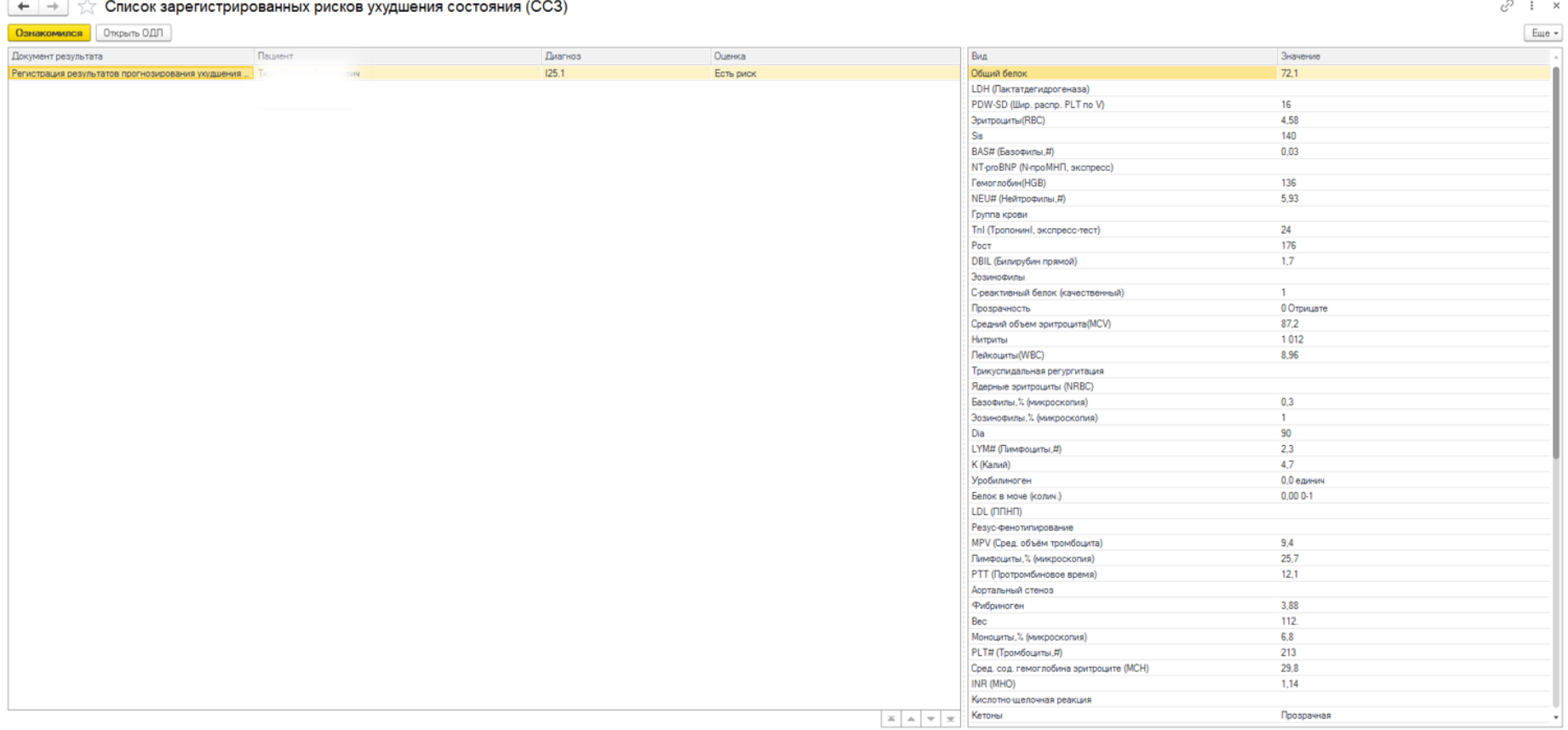

Рисунок 44 - Форма списка "текущих дел" выявленных рисков ухудшения состояния здоровья

#### **4.3 Вывод**

Спроектирована и разработана подсистема прогнозирования ухудшения состояния здоровья пациентов с СЗЗ для МИС «1С:Медицина.Регион» в виде расширения. Описаны и созданы основные объекты конфигурации, реализован программный код для выполнения основных возможностей подсистемы, часто используемый код вынесен в объекты конфигурации «Общий модуль».

Переопределена работа процессов регистрации результатов лабораторных исследований и формирования «текущих дел» пользователя. Настроено движение данных между документами и регистрами сведений.

Проверено взаимодействие между разработанной подсистемой и вебсервисом.

#### **5 ЗАКЛЮЧЕНИЕ**

В рамках выпускной квалификационной работы был проведен анализ видов показателей здоровья, которые используются лечащими врачами для определения необходимой медицинской помощи пациентам, больным ССЗ.

Была создана и обучена модель бинарной классификации для проведения прогнозирования наличия риска на основании переданных значений показателей здоровья.

Для взаимодействия модели со сторонними системами был разработан веб-сервис, предоставляющий возможности получения списка видов показателей здоровья для прогноза и получение оценки риска на основании переданного набора данных.

Со стороны МИС «1С:Медицина.Регион» была разработана подсистема в виде расширения, взаимодействующая с веб-сервисом, предоставляющая возможности оперативного получения оценки риска ухудшения состояния здоровья пациента сразу после регистрации результатов лабораторных исследований. После получения оценок, на начальной странице МИС пользователю отображаются нерассмотренные результаты прогнозирования с оценкой «Есть риск» в виде «текущих дел».

#### **СПИСОК ЛИТЕРАТУРЫ**

- [1] Д. Т. М. Ш. Н. С. А.Ф. Файзрахманов, «МАШИННОЕ ОБУЧЕНИЕ В МЕДИЦИНЕ: ЭВОЛЮЦИЯ И ПЕРСПЕКТИВЫ,» *ЮЖНО-СИБИРСКИЙ НАУЧНЫЙ ВЕСТНИК,* p. 7, 2011.
- [2] Ю. В. Нагибина и Л. А. Захарова, «Медико-социальные особенности больных ишемической болезнью сердца и качество жизни,» 2017. [В Интернете]. Available: https://elibrary.ru/item.asp?id=28860139.
- [3] Л. Г. Гелис, «Острый коронарный синдром,» [В Интернете]. Available: http://www.cardio.by/statyagelis\_page.
- [4] «Региональная программа "Борьба с сердечно-сосудистыми заболеваниями",» 26 Май 2022. [В Интернете]. Available: https://admtyumen.ru/files/upload/OIV/D\_zdr/%D0%9F%D1%80%D0%B8 %D0%BB%D0%BE%D0%B6%D0%B5%D0%BD%D0%B8%D0%B5\_% D0%9F%D1%80%D0%BE%D0%B3%D1%80%D0%B0%D0%BC%D0% BC%D0%B0%20%D0%91%D0%BE%D1%80%D1%8C%D0%B1%D0% B0%20%D1%81%20%D1%81%D0%B5%D1%80%D0%B4%D0%B5%D 1%87%D0%BD%D0.
- [5] Ю. Х. Е., «Система компоновки данных,» [В Интернете]. Available: https://v8.1c.ru/platforma/sistema-komponovki-dannykh/.
- [6] А. Викулина, «Регламентные и фоновые задания 1С 8.3,» 26 Март 2019. [В Интернете]. Available: https://wiseadvice-it.ru/okompanii/blog/articles/reglamentnye-i-fonovye-zadaniya-1s-8-3/.
- [7] «Задачи Data Mining. Классификация и кластеризация,» [В Интернете]. Available: https://intuit.ru/studies/courses/6/6/lecture/166.
- [8] «Логистическая регрессия,» [В Интернете]. Available: https://wiki.loginom.ru/articles/logistic-regression.html.
- [9] «Классификация данных методом k-ближайших соседей,» [В Интернете]. Available: https://loginom.ru/blog/knn.
- [10] «Машинное обучение для начинающих: алгоритм случайного леса,» [В Интернете]. Available: https://proglib.io/p/mashinnoeobuchenie-dlya-nachinayushchih-algoritm-sluchaynogo-lesa-random-forest-2021-08-12.
- [11] «Метод опорных векторов (SVM),» [В Интернете]. Available: https://neerc.ifmo.ru/wiki/index.php?title=%D0%9C%D0%B5%D1%82%D 0%BE%D0%B4\_%D0%BE%D0%BF%D0%BE%D1%80%D0%BD%D1 %8B%D1%85\_%D0%B2%D0%B5%D0%BA%D1%82%D0%BE%D1%8 0%D0%BE%D0%B2 (SVM).
- [12] «Поиск аномалий,» 19 04 2017. [В Интернете]. Available: https://alexanderdyakonov.wordpress.com/2017/04/19/%D0%BF%D0%BE %D0%B8%D1%81%D0%BA- %D0%B0%D0%BD%D0%BE%D0%BC%D0%B0%D0%BB%D0%B8% D0%B9-anomaly-detection/.
- [13] «Решаем задачи машинного обучения с помощью алгоритма градиентного бустинга,» [В Интернете]. Available: https://proglib.io/p/reshaem-zadachi-mashinnogo-obucheniya-spomoshchyu-algoritma-gradientnogo-bustinga-2021-11-25.
- [14] «Матрица ошибок (Confusion Matrix),» [В Интернете]. Available: https://www.helenkapatsa.ru/matritsa-oshibok/.
- [15] Е. Хрусталева, «Расширения 1С,» [В Интернете]. Available: https://v8.1c.ru/platforma/rasshireniya/.
# ПРИЛОЖЕНИЕ 1

# 1.1 Листинг запроса получения значений показателей здоровья по каждому

# случаю госпитализации пациентов

#### **RUEPATL**

Показатели. ВидПоказателяЗдоровья КАК Показатель,

Показатели. Соответствие КАК Соответствие

ПОМЕСТИТЬ втВидыПоказателейЗдоровья

#### **MR**

& Показатели Здоровья КАК Показатели

**BHEPATH** 

ДвижениеПациентовВСтационаре. Пациент КАК Пациент,

ДвижениеПациентовВСтационаре. МедицинскаяКарта КАК МедицинскаяКарта,

ДвижениеПациентовВСтационаре. Период КАК ДатаГоспитализации,

ДвижениеПациентовВСтационаре. Регистратор КАК ДокументГоспитализации

ПОМЕСТИТЬ ВсеГоспитализации

**M3** 

РегистрСведений. Движение Пациентов ВСтационаре КАК Движение Пациентов ВСтационаре ГДЕ

 $11$ "Поступление в стационар" не утверждает, что пациент госпитализировался ДвижениеПациентовВСтационаре. ТипДвижения =

ЗНАЧЕНИЕ (Перечисление. ТипыДвиженийПациентов. Госпитализация)

И ДвижениеПациентовВСтационаре.Период МЕЖДУ &ДатаНачала И &ДатаОкончания 

#### **BHEPATH**

ВсеГоспитализации. Пациент КАК Пациент,

ВсеГоспитализации. Медицинская Карта КАК Медицинская Карта,

МАКСИМУМ (ВсеГоспитализации. ДатаГоспитализации) КАК ДатаГоспитализации

ПОМЕСТИТЬ СлучаиГоспитализации

И3

ВсеГоспитализации КАК ВсеГоспитализации

### СГРУППИРОВАТЬ ПО

ВсеГоспитализации. Медицинская Карта,

ВсеГоспитализации. Пациент

**BHEPATH** 

ВсеГоспитализации. Пациент КАК Пациент,

ВсеГоспитализации. Медицинская Карта КАК Медицинская Карта,

ВсеГоспитализации. ДатаГоспитализации КАК ДатаГоспитализации,

МАКСИМУМ (ВсеГоспитализации. ДокументГоспитализации) КАК ДокументГоспитализации

ПОМЕСТИТЬ Госпитализированные Пациенты

ИB

СлучаиГоспитализации КАК СлучаиГоспитализации

ВНУТРЕННЕЕ СОЕДИНЕНИЕ ВСеГоспитализации КАК ВсеГоспитализации

ПО Случаи Госпитализации. Пациент = Все Госпитализации. Пациент

И СлучаиГоспитализации.МедицинскаяКарта =

ВсеГоспитализации.МедицинскаяКарта

И СлучаиГоспитализации.ДатаГоспитализации =

ВсеГоспитализации.ДатаГоспитализации

СГРУППИРОВАТЬ ПО

ВсеГоспитализации.Пациент,

ВсеГоспитализации.МедицинскаяКарта,

ВсеГоспитализации.ДатаГоспитализации

;///////////////////////////////////////////////////////////////////////////// ВЫБРАТЬ

ГоспитализированныеПациенты.Пациент КАК Пациент,

ГоспитализированныеПациенты.МедицинскаяКарта КАК МедицинскаяКарта,

ГоспитализированныеПациенты.ДатаГоспитализации КАК ДатаГоспитализации,

ГоспитализированныеПациенты.ДокументГоспитализации КАК ДокументГоспитализации,

Картотека.ИдентификаторПациентаВРМИС КАК ИдентификаторПациентаВРМИС,

Госпитализация.Основание КАК ДокументПоступления

ПОМЕСТИТЬ ДанныеГоспитализацийПациентов

ИЗ

ГоспитализированныеПациенты КАК ГоспитализированныеПациенты

ВНУТРЕННЕЕ СОЕДИНЕНИЕ Справочник.Картотека КАК Картотека

ПО ГоспитализированныеПациенты.Пациент = Картотека.Ссылка

И НЕ Картотека.ПометкаУдаления

ВНУТРЕННЕЕ СОЕДИНЕНИЕ Документ.Госпитализация КАК Госпитализация

ПО ГоспитализированныеПациенты.ДокументГоспитализации =

#### Госпитализация.Ссылка

;/////////////////////////////////////////////////////////////////////////////

ВЫБРАТЬ РАЗЛИЧНЫЕ

СведенияОДиагнозахПациентов.Пациент КАК Пациент,

СведенияОДиагнозахПациентов.МедицинскаяКарта КАК МедицинскаяКарта,

СведенияОДиагнозахПациентов.Диагноз КАК Диагноз,

СведенияОДиагнозахПациентов.ТипДиагноза КАК ТипДиагноза

ПОМЕСТИТЬ ДиагнозыПациентовСтационара

ИЗ

РегистрСведений.СведенияОДиагнозахПациентов.СрезПоследних(,

(Пациент, МедицинскаяКарта) В(

ВЫБРАТЬ

ДанныеГоспитализацийПациентов.Пациент,

ДанныеГоспитализацийПациентов.МедицинскаяКарта

### ИЗ

ДанныеГоспитализацийПациентов

)

) КАК СведенияОДиагнозахПациентов

#### ГДЕ

СведенияОДиагнозахПациентов.Диагноз В(&Диагнозы)

И СведенияОДиагнозахПациентов.ТипДиагноза В(

ЗНАЧЕНИЕ(Перечисление.ТипыДиагнозовПациента.Направительный),

ЗНАЧЕНИЕ(Перечисление.ТипыДиагнозовПациента.Первичный),

ЗНАЧЕНИЕ(Перечисление.ТипыДиагнозовПациента.Основной), ЗНАЧЕНИЕ(Перечисление.ТипыДиагнозовПациента.Заключительный)

 $\lambda$ 

И НЕ СведенияОДиагнозахПациентов.Диагноз =

ЗНАЧЕНИЕ(Справочник.МКБ10.ПустаяСсылка)

;///////////////////////////////////////////////////////////////////////////// ВЫБРАТЬ

ДанныеГоспитализацийПациентов.Пациент КАК Пациент,

ДанныеГоспитализацийПациентов. МедицинскаяКарта КАК МедицинскаяКарта,

ДанныеГоспитализацийПациентов.ДатаГоспитализации КАК ДатаГоспитализации,

ДанныеГоспитализацийПациентов.ДокументГоспитализации КАК ДокументГоспитализации,

ДанныеГоспитализацийПациентов.ИдентификаторПациентаВРМИС КАК

ИдентификаторПациентаВРМИС,

ДанныеГоспитализацийПациентов.ДокументПоступления КАК ДокументПоступления,

ЕСТЬNULL(ЗаключительныеДиагнозыПациентовСтационара.Диагноз,

ЕСТЬNULL(ОсновныеДиагнозыПациентовСтационара.Диагноз,

ЕСТЬNULL(ПервичныеДиагнозыПациентовСтационара.Диагноз,

НаправительныеДиагнозыПациентовСтационара.Диагноз))) КАК

### Диагноз

ПОМЕСТИТЬ ДанныеГоспитализацийПациентовПоДиагнозам

### ИЗ

ДанныеГоспитализацийПациентов КАК ДанныеГоспитализацийПациентов

ЛЕВОЕ СОЕДИНЕНИЕ ДиагнозыПациентовСтационара КАК

НаправительныеДиагнозыПациентовСтационара

ПО ДанныеГоспитализацийПациентов.Пациент =

НаправительныеДиагнозыПациентовСтационара.Пациент

И ДанныеГоспитализацийПациентов.МедицинскаяКарта =

НаправительныеДиагнозыПациентовСтационара.МедицинскаяКарта

И НаправительныеДиагнозыПациентовСтационара.ТипДиагноза =

ЗНАЧЕНИЕ (Перечисление. ТипыДиагнозовПациента. Направительный)

ЛЕВОЕ СОЕДИНЕНИЕ ДиагнозыПациентовСтационара КАК

ПервичныеДиагнозыПациентовСтационара

ПО ДанныеГоспитализацийПациентов.Пациент =

ПервичныеДиагнозыПациентовСтационара.Пациент

И ДанныеГоспитализацийПациентов.МедицинскаяКарта =

ПервичныеДиагнозыПациентовСтационара.МедицинскаяКарта

И ПервичныеДиагнозыПациентовСтационара.ТипДиагноза =

ЗНАЧЕНИЕ(Перечисление.ТипыДиагнозовПациента.Первичный)

ЛЕВОЕ СОЕДИНЕНИЕ ДиагнозыПациентовСтационара КАК

ОсновныеДиагнозыПациентовСтационара

ПО ДанныеГоспитализацийПациентов.Пациент =

ОсновныеДиагнозыПациентовСтационара.Пациент

И ДанныеГоспитализацийПациентов.МедицинскаяКарта =

ОсновныеДиагнозыПациентовСтационара.МедицинскаяКарта

И ОсновныеДиагнозыПациентовСтационара.ТипДиагноза =

ЗНАЧЕНИЕ(Перечисление.ТипыДиагнозовПациента.Основной)

ЛЕВОЕ СОЕДИНЕНИЕ ДиагнозыПациентовСтационара КАК

Заключительные Диагнозы Пациентов Стационара

ПО Данные Госпитализаций Пациентов. Пациент =

Заключительные Диагнозы Пациентов Стационара. Пациент

И Данные Госпитализаций Пациентов. Медицинская Карта =

Заключительные Диагнозы Пациентов Стационара. Медицинская Карта

И Заключительные Диагнозы Пациентов Стационара. Тип Диагноза =

ЗНАЧЕНИЕ (Перечисление. ТипыДиагнозовПациента. Заключительный)

ГЛЕ

НЕ (Направительные Диагнозы Пациентов Стационара. Диагноз ECTb NULL

И Первичные Диагнозы Пациентов Стационара. Диагноз ECTb NULL

И Основные Диагнозы Пациентов Стационара. Диагноз ECTb NULL

И Заключительные Диагнозы Пациентов Стационара. Диагноз ECTb NULL)

#### **BHEPATL**

Картотека. Ссылка КАК Пациент,

Картотека. ИдентификаторПациентаВРМИС КАК ИдентификаторПациентаВРМИС,

Данные Госпитализаций Пациентов По Диагнозам. Медицинская Карта КАК Медицинская Карта,

Данные Госпитализаций Пациентов По Диагнозам, Дата Госпитализации КАК

ЛатаГоспитализации,

**BLEOP** 

КОГДА Данные Госпитализаций Пациентов ПоДиагнозам. Дата Госпитализации =

ДАТАВРЕМЯ (1, 1, 1) ТОГДА

Данные Госпитализаций Пациентов По Диагнозам. Дата Госпитализации **MHAUR** 

ДОБАВИТЬКДАТЕ (Данные Госпитализаций Пациентов ПоДиагнозам. Дата Госпитализации,

## $MECAIL, -2)$

КОНЕЦ КАК ДатаНачалаУчетаПоказателей,

**BHEOP** 

КОГДА Данные Госпитализаций Пациентов ПоДиагнозам. Дата Госпитализации =

#### ДАТАВРЕМЯ (1, 1, 1) ТОГДА

Ланные Госпитализаций Пациентов По Лиагнозам . Лата Госпитализации ИНАЧЕ

ДОБАВИТЬКДАТЕ (Данные Госпитализаций Пациентов ПоДиагнозам. Дата Госпитализации, ДЕНЬ,

 $2)$ 

КОНЕЦ КАК ДатаОкончанияУчетаПоказателей,

Ланные Госпитализаций Пациентов По Диагнозам. Документ Госпитализации КАК

ДокументГоспитализации,

Данные Госпитализаций Пациентов ПоДиагнозам. Документ Поступления КАК

ДокументПоступления

ПОМЕСТИТЬ Данные Пациентов ВСтационаре

ИB

Данные Госпитализаций Пациентов ПоДиагнозам КАК

Данные Госпитализаций Пациентов ПоДиагнозам

ВНУТРЕННЕЕ СОЕДИНЕНИЕ Справочник. Картотека КАК Картотека

# ПО ДанныеГоспитализацийПациентовПоДиагнозам.Пациент = Картотека.Ссылка И НЕ Картотека.ПометкаУдаления

;///////////////////////////////////////////////////////////////////////////// УНИЧТОЖИТЬ ДанныеГоспитализацийПациентовПоДиагнозам ;///////////////////////////////////////////////////////////////////////////// ВЫБРАТЬ РАЗЛИЧНЫЕ

ДанныеПациентовВСтационаре.Пациент КАК Пациент,

ДанныеПациентовВСтационаре.ИдентификаторПациентаВРМИС КАК

ИдентификаторПациентаВРМИС,

ДанныеПациентовВСтационаре.МедицинскаяКарта КАК МедицинскаяКарта,

ДанныеПациентовВСтационаре.ДокументГоспитализации КАК ДокументГоспитализации,

ДанныеПациентовВСтационаре.ДатаГоспитализации КАК ДатаГоспитализации,

ДанныеПациентовВСтационаре.ДатаНачалаУчетаПоказателей КАК

ДатаНачалаУчетаПоказателей,

ДанныеПациентовВСтационаре.ДатаОкончанияУчетаПоказателей КАК

ДатаОкончанияУчетаПоказателей

ПОМЕСТИТЬ ПациентыСтационара

### ИЗ

ДанныеПациентовВСтационаре КАК ДанныеПациентовВСтационаре

## ;/////////////////////////////////////////////////////////////////////////////

ВЫБРАТЬ

ПоказателиЗдоровья.ВидРезультата КАК Показатель,

ПоказателиЗдоровья.ЗначениеПоказателяЗдоровья КАК ЗначениеПоказателя,

ПоказателиЗдоровья.Период КАК ДатаЗначения,

ПоказателиЗдоровья.Пациент КАК Пациент

ПОМЕСТИТЬ втВсеПоказателиЗдоровьяПациентов

#### ИЗ

РегистрСведений.ПоказателиЗдоровья КАК ПоказателиЗдоровья

#### ГДЕ

ПоказателиЗдоровья.Период МЕЖДУ &ДатаНачалаОтбораПоказателей И

&ДатаОкончанияОтбораПоказателей

И ПоказателиЗдоровья.Пациент В

(ВЫБРАТЬ ПациентыСтационара.Пациент ИЗ ПациентыСтационара)

И ПоказателиЗдоровья.ВидРезультата В

(ВЫБРАТЬ втВидыПоказателейЗдоровья.Показатель ИЗ

втВидыПоказателейЗдоровья)

И (ПоказателиЗдоровья.ЗначениеПоказателяЗдоровья <> НЕОПРЕДЕЛЕНО

И ПоказателиЗдоровья.ЗначениеПоказателяЗдоровья <> """"

И ПоказателиЗдоровья.ЗначениеПоказателяЗдоровья <>

ЗНАЧЕНИЕ(Справочник.ЗначенияПоказателейЗдоровья.ПустаяСсылка)

)

### ОБЪЕДИНИТЬ ВСЕ

ВЫБРАТЬ

ПоказателиЗдоровьяПриГоспитализации.Вид,

ПоказателиЗдоровьяПриГоспитализации.Значение КАК ЗначениеПоказателя,

ДанныеГоспитализацийПациентов.ДатаГоспитализации,

ДанныеГоспитализацийПациентов.Пациент

ИЗ

ДанныеГоспитализацийПациентов КАК ДанныеГоспитализацийПациентов

ВНУТРЕННЕЕ СОЕДИНЕНИЕ Документ.Госпитализация.ПоказателиЗдоровья КАК

ПоказателиЗдоровьяПриГоспитализации

ПО ДанныеГоспитализацийПациентов.ДокументГоспитализации =

ПоказателиЗдоровьяПриГоспитализации.Ссылка

ГДЕ

 $\lambda$ 

ПоказателиЗдоровьяПриГоспитализации.Вид В

(ВЫБРАТЬ втВидыПоказателейЗдоровья.Показатель ИЗ

втВидыПоказателейЗдоровья)

И (ПоказателиЗдоровьяПриГоспитализации.Значение <> НЕОПРЕДЕЛЕНО

И ПоказателиЗдоровьяПриГоспитализации.Значение <> """"

И ПоказателиЗдоровьяПриГоспитализации.Значение <>

ЗНАЧЕНИЕ(Справочник.ЗначенияПоказателейЗдоровья.ПустаяСсылка)

# ;/////////////////////////////////////////////////////////////////////////////// ВЫБРАТЬ

ПациентыСтационара.Пациент КАК Пациент,

ПациентыСтационара.МедицинскаяКарта КАК МедицинскаяКарта,

ПациентыСтационара.ДокументГоспитализации КАК ДокументГоспитализации,

ПациентыСтационара.ДатаГоспитализации КАК ДатаГоспитализации,

ПациентыСтационара.ДатаНачалаУчетаПоказателей КАК ДатаНачалаУчетаПоказателей,

ПациентыСтационара.ДатаОкончанияУчетаПоказателей КАК

ДатаОкончанияУчетаПоказателей,

втВидыПоказателейЗдоровья.Показатель КАК Показатель,

втВидыПоказателейЗдоровья.Соответствие КАК Соответствие

ПОМЕСТИТЬ ВидыПоказателейЗдоровьяГоспитализированныхПациентов

#### ИЗ

ПациентыСтационара КАК ПациентыСтационара

ЛЕВОЕ СОЕДИНЕНИЕ втВидыПоказателейЗдоровья КАК втВидыПоказателейЗдоровья ПО ИСТИНА

;/////////////////////////////////////////////////////////////////////////////// ВЫБРАТЬ

ВидыПоказателейЗдоровьяГоспитализированныхПациентов.МедицинскаяКарта КАК МедицинскаяКарта,

ВидыПоказателейЗдоровьяГоспитализированныхПациентов.Пациент КАК Пациент,

ВидыПоказателейЗдоровьяГоспитализированныхПациентов.Показатель КАК Показатель,

ВидыПоказателейЗдоровьяГоспитализированныхПациентов.Соответствие КАК

Соответствие,

МАКСИМУМ(втВсеПоказателиЗдоровьяПациентов.ДатаЗначения) КАК ДатаЗначения ПОМЕСТИТЬ МаксДатыПоказателиЗдоровья

ИЗ

ВидыПоказателейЗдоровьяГоспитализированныхПациентов КАК

ВидыПоказателейЗдоровьяГоспитализированныхПациентов

ЛЕВОЕ СОЕДИНЕНИЕ втВсеПоказателиЗдоровьяПациентов КАК

втВсеПоказателиЗдоровьяПациентов

ПО ВидыПоказателейЗдоровьяГоспитализированныхПациентов.Пациент = втВсеПоказателиЗдоровьяПациентов.Пациент

И ВидыПоказателейЗдоровьяГоспитализированныхПациентов.Показатель = втВсеПоказателиЗдоровьяПациентов.Показатель

И втВсеПоказателиЗдоровьяПациентов.ДатаЗначения МЕЖДУ

ВидыПоказателейЗдоровьяГоспитализированныхПациентов.ДатаНачалаУчетаПоказателей И

ВидыПоказателейЗдоровьяГоспитализированныхПациентов.ДатаОкончанияУчетаПоказателей СГРУППИРОВАТЬ ПО

ВидыПоказателейЗдоровьяГоспитализированныхПациентов.МедицинскаяКарта,

ВидыПоказателейЗдоровьяГоспитализированныхПациентов.Пациент,

ВидыПоказателейЗдоровьяГоспитализированныхПациентов.Показатель,

ВидыПоказателейЗдоровьяГоспитализированныхПациентов.Соответствие

;/////////////////////////////////////////////////////////////////////////////

УНИЧТОЖИТЬ ВидыПоказателейЗдоровьяГоспитализированныхПациентов

;///////////////////////////////////////////////////////////////////////////// ВЫБРАТЬ

МаксДатыПоказателиЗдоровья. МедицинскаяКарта КАК МедицинскаяКарта, МаксДатыПоказателиЗдоровья.Пациент КАК Пациент, МаксДатыПоказателиЗдоровья.Соответствие КАК ИДПоказателя, МаксДатыПоказателиЗдоровья.ДатаЗначения КАК ДатаЗначения, МАКСИМУМ(МаксДатыПоказателиЗдоровья.Показатель) КАК Показатель,

МАКСИМУМ(втВсеПоказателиЗдоровьяПациентов.ЗначениеПоказателя) КАК

ЗначениеПоказателя

ИЗ

МаксДатыПоказателиЗдоровья КАК МаксДатыПоказателиЗдоровья ВНУТРЕННЕЕ СОЕДИНЕНИЕ втВсеПоказателиЗдоровьяПациентов КАК

втВсеПоказателиЗдоровьяПациентов

ПО МаксДатыПоказателиЗдоровья.Пациент =

втВсеПоказателиЗдоровьяПациентов.Пациент

И МаксДатыПоказателиЗдоровья.Показатель =

втВсеПоказателиЗдоровьяПациентов.Показатель

И МаксДатыПоказателиЗдоровья.ДатаЗначения =

втВсеПоказателиЗдоровьяПациентов.ДатаЗначения

СГРУППИРОВАТЬ ПО

МаксДатыПоказателиЗдоровья.МедицинскаяКарта,

МаксДатыПоказателиЗдоровья.Пациент,

МаксДатыПоказателиЗдоровья.Соответствие,

МаксДатыПоказателиЗдоровья.ДатаЗначения